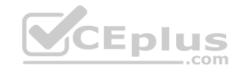

# DP-200.60q

Number: DP-200 Passing Score: 800 Time Limit: 120 min

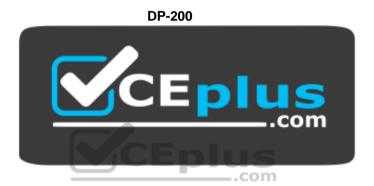

Website: <a href="https://vceplus.com">https://vceplus.com</a>

VCE to PDF Converter: <a href="https://vceplus.com/vce-to-pdf/">https://www.facebook.com/vce-to-pdf/</a>
Facebook: <a href="https://www.facebook.com/vce.For.All.VN/">https://www.facebook.com/vce.For.All.VN/</a>

Twitter: https://twitter.com/VCE\_Plus

https://vceplus.com/

# Implementing an Azure Data Solution

## **Question Set 1**

## **QUESTION 1**

An application will use Microsoft Azure Cosmos DB as its data solution. The application will use the Cassandra API to support a column-based database type that uses containers to store items.

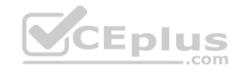

You need to provision Azure Cosmos DB. Which container name and item name should you use? Each correct answer presents part of the solutions.

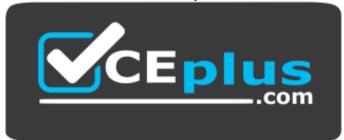

https://vceplus.com/

**NOTE:** Each correct answer selection is worth one point.

- A. collection
- B. rows
- C. graph
- D. entities
- E. table

Correct Answer: BE Section: [none] Explanation

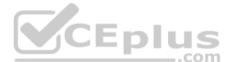

# **Explanation/Reference:**

Explanation:

B: Depending on the choice of the API, an Azure Cosmos item can represent either a document in a collection, a row in a table or a node/edge in a graph. The following table shows the mapping between API-specific entities to an Azure Cosmos item:

| Cosmos entity | SQL API  | Cassandra<br>API | Azure Cosmos DB's API for<br>MongoDB | Gremlin<br>API | Table |
|---------------|----------|------------------|--------------------------------------|----------------|-------|
|               |          |                  |                                      |                | API   |
| Azure Cosmos  | Document | Row              | Document                             | Node or        | Item  |
| item          |          |                  |                                      | Edge           |       |

E: An Azure Cosmos container is specialized into API-specific entities as follows:

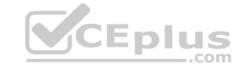

| Azure Cosmos              | SQL API    | Cassandra | Azure Cosmos DB's API for | Gremlin | Table |
|---------------------------|------------|-----------|---------------------------|---------|-------|
| entity                    |            | API       | MongoDB                   | API     | API   |
| Azure Cosmos<br>container | Collection | Table     | Collection                | Graph   | Table |

References: <a href="https://docs.microsoft.com/en-us/azure/cosmos-db/databases-containers-items">https://docs.microsoft.com/en-us/azure/cosmos-db/databases-containers-items</a>

### **QUESTION 2**

A company has a SaaS solution that uses Azure SQL Database with elastic pools. The solution contains a dedicated database for each customer organization. Customer organizations have peak usage at different periods during the year.

You need to implement the Azure SQL Database elastic pool to minimize cost.

Which option or options should you configure?

A. Number of transactions only

B. eDTUs per database only

C. Number of databases only

D. CPU usage only

E. eDTUs and max data size

Correct Answer: E Section: [none] Explanation

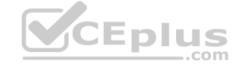

# **Explanation/Reference:**

Explanation:

The best size for a pool depends on the aggregate resources needed for all databases in the pool. This involves determining the following:

Maximum resources utilized by all databases in the pool (either maximum DTUs or maximum vCores depending on your choice of resourcing model).
 Maximum storage bytes utilized by all databases in the pool.

Note: Elastic pools enable the developer to purchase resources for a pool shared by multiple databases to accommodate unpredictable periods of usage by individual databases. You can configure resources for the pool based either on the DTU-based purchasing model or the vCore-based purchasing model.

References: <a href="https://docs.microsoft.com/en-us/azure/sql-database/sql-database-elastic-pool">https://docs.microsoft.com/en-us/azure/sql-database/sql-database-elastic-pool</a>

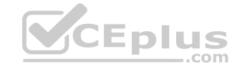

### **QUESTION 3**

A company manages several on-premises Microsoft SQL Server databases.

You need to migrate the databases to Microsoft Azure by using a backup process of Microsoft SQL Server.

Which data technology should you use?

- A. Azure SQL Database single database
- B. Azure SQL Data Warehouse
- C. Azure Cosmos DB
- D. Azure SQL Database Managed Instance

Correct Answer: D Section: [none] Explanation

## **Explanation/Reference:**

Explanation:

Managed instance is a new deployment option of Azure SQL Database, providing near 100% compatibility with the latest SQL Server on-premises (Enterprise Edition) Database Engine, providing a native virtual network (VNet) implementation that addresses common security concerns, and a business model favorable for on-premises SQL Server customers. The managed instance deployment model allows existing SQL Server customers to lift and shift their on-premises applications to the cloud with minimal application and database changes.

 $\label{lem:references:https://docs.microsoft.com/en-us/azure/sql-database/sql-database-managed-instance} \\ \text{References:} \\ \underline{\text{https://docs.microsoft.com/en-us/azure/sql-database/sql-database-managed-instance}} \\ \text{References:} \\ \underline{\text{https://docs.microsoft.com/en-us/azure/sql-database/sql-database-managed-instance}} \\ \text{References:} \\ \underline{\text{https://docs.microsoft.com/en-us/azure/sql-database-managed-instance}} \\ \text{References:} \\ \underline{\text{https://docs.microsoft.com/en-us/azure/sql-database-managed-instance}} \\ \text{References:} \\ \underline{\text{https://docs.microsoft.com/en-us/azure/sql-database-managed-instance}} \\ \text{References:} \\ \underline{\text{https://docs.microsoft.com/en-us/azure/sql-database-managed-instance}} \\ \text{References:} \\ \underline{\text{https://docs.microsoft.com/en-us/azure/sql-database-managed-instance}} \\ \text{References:} \\ \underline{\text{https://docs.microsoft.com/en-us/azure/sql-database-managed-instance}} \\ \text{References:} \\ \underline{\text{https://docs.microsoft.com/en-us/azure/sql-database-managed-instance}} \\ \text{References:} \\ \underline{\text{https://docs.microsoft.com/en-us/azure/sql-database-managed-instance}} \\ \text{References:} \\ \underline{\text{https://docs.microsoft.com/en-us/azure/sql-database-managed-instance}} \\ \text{References:} \\ \underline{\text{https://docs.microsoft.com/en-us/azure/sql-database-managed-instance}} \\ \text{References:} \\ \underline{\text{https://docs.microsoft.com/en-us/azure/sql-database-managed-instance}} \\ \text{References:} \\ \underline{\text{https://docs.microsoft.com/en-us/azure/sql-database-managed-instance}} \\ \text{References:} \\ \underline{\text{https://docs.microsoft.com/en-us/azure/sql-database-managed-instance}} \\ \text{References:} \\ \underline{\text{https://docs.microsoft.com/en-us/azure/sql-database-managed-instance}} \\ \text{References:} \\ \underline{\text{https://docs.microsoft.com/en-us/azure/sql-database-managed-instance}} \\ \text{References:} \\ \underline{\text{https://docs.microsoft.com/en-us/azure/sql-database-managed-instance}} \\ \text{References:} \\ \underline{\text{https://docs.microsoft.com/en-us/azure/sql-database-managed-instance}} \\ \text{References:} \\ \underline{\text{https://docs.microsoft.com/en-us/azure/sql-database-managed-instance}} \\ \text{References:} \\ \underline{\text{https://do$ 

#### **QUESTION 4**

The data engineering team manages Azure HDInsight clusters. The team spends a large amount of time creating and destroying clusters daily because most of the data pipeline process runs in minutes.

You need to implement a solution that deploys multiple HDInsight clusters with minimal effort.

What should you implement?

- A. Azure Databricks
- B. Azure Traffic Manager
- C. Azure Resource Manager templates
- D. Ambari web user interface

**Correct Answer:** C

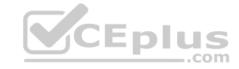

Section: [none] Explanation

## **Explanation/Reference:**

**Explanation:** 

A Resource Manager template makes it easy to create the following resources for your application in a single, coordinated operation: • HDInsight clusters and their dependent resources (such as the default storage account). • Other resources (such as Azure SQL Database to use Apache Sqoop).

In the template, you define the resources that are needed for the application. You also specify deployment parameters to input values for different environments. The template consists of JSON and expressions that you use to construct values for your deployment.

References: <a href="https://docs.microsoft.com/en-us/azure/hdinsight/hdinsight-hadoop-create-linux-clusters-arm-templates">https://docs.microsoft.com/en-us/azure/hdinsight/hdinsight-hadoop-create-linux-clusters-arm-templates</a>

### **QUESTION 5**

You are the data engineer for your company. An application uses a NoSQL database to store data. The database uses the key-value and wide-column NoSQL database type.

Developers need to access data in the database using an API.

You need to determine which API to use for the database model and type.

Which two APIs should you use? Each correct answer presents a complete solution.

NOTE: Each correct selection is worth one point.

- A. Table API
- B. MongoDB API
- C. Gremlin API
- D. SQL API
- E. Cassandra API

Correct Answer: BE Section: [none] Explanation

**Explanation/Reference:** 

Explanation:

B: Azure Cosmos DB is the globally distributed, multimodel database service from Microsoft for mission-critical applications. It is a multimodel database and supports document, key-value, graph, and columnar data models.

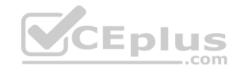

E: Wide-column stores store data together as columns instead of rows and are optimized for queries over large datasets. The most popular are Cassandra and HBase.

### References:

https://docs.microsoft.com/en-us/azure/cosmos-db/graph-introduction

https://www.mongodb.com/scale/types-of-nosql-databases

### **QUESTION 6**

A company is designing a hybrid solution to synchronize data and on-premises Microsoft SQL Server database to Azure SQL Database.

You must perform an assessment of databases to determine whether data will move without compatibility issues. You need to perform the assessment.

Which tool should you use?

- A. SQL Server Migration Assistant (SSMA)
- B. Microsoft Assessment and Planning Toolkit
- C. SQL Vulnerability Assessment (VA)
- D. Azure SQL Data Sync
- E. Data Migration Assistant (DMA)

Correct Answer: E Section: [none] Explanation

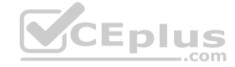

## **Explanation/Reference:**

Explanation:

The Data Migration Assistant (DMA) helps you upgrade to a modern data platform by detecting compatibility issues that can impact database functionality in your new version of SQL Server or Azure SQL Database. DMA recommends performance and reliability improvements for your target environment and allows you to move your schema, data, and uncontained objects from your source server to your target server.

References: <a href="https://docs.microsoft.com/en-us/sql/dma/dma-overview">https://docs.microsoft.com/en-us/sql/dma/dma-overview</a>

### **QUESTION 7**

A company plans to use Azure SQL Database to support a mission-critical application.

The application must be highly available without performance degradation during maintenance windows.

You need to implement the solution.

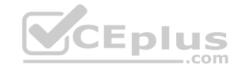

Which three technologies should you implement? Each correct answer presents part of the solution.

**NOTE:** Each correct selection is worth one point.

- A. Premium service tier
- B. Virtual machine Scale Sets
- C. Basic service tier
- D. SQL Data Sync
- E. Always On availability groups
- F. Zone-redundant configuration

Correct Answer: AEF

Section: [none] Explanation

# **Explanation/Reference:**

Explanation:

A: Premium/business critical service tier model that is based on a cluster of database engine processes. This architectural model relies on a fact that there is always a quorum of available database engine nodes and has minimal performance impact on your workload even during maintenance activities.

E: In the premium model, Azure SQL database integrates compute and storage on the single node. High availability in this architectural model is achieved by replication of compute (SQL Server Database Engine process) and storage (locally attached SSD) deployed in 4-node cluster, using technology similar to SQL Server Always On Availability Groups.

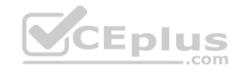

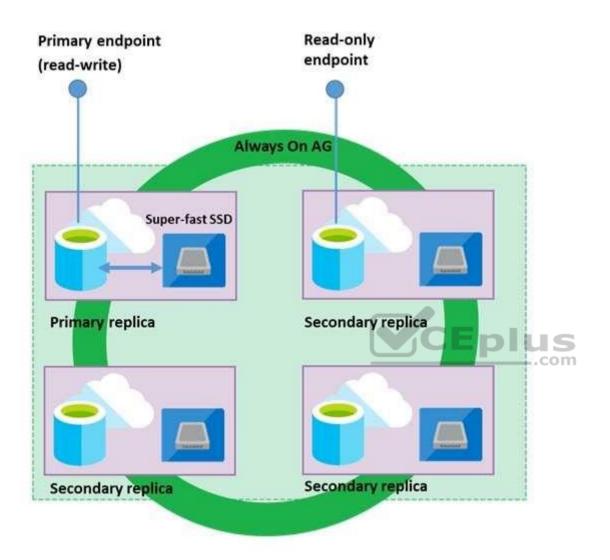

Business Critical service tier: collocated compute and storage

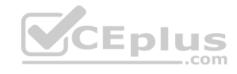

F: Zone redundant configuration By default, the quorum-set replicas for the local storage configurations are created in the same datacenter. With the introduction of Azure Availability Zones, you have the ability to place the different replicas in the quorum-sets to different availability zones in the same region. To eliminate a single point of failure, the control ring is also duplicated across multiple zones as three gateway rings (GW).

References: <a href="https://docs.microsoft.com/en-us/azure/sql-database/sql-database-high-availability">https://docs.microsoft.com/en-us/azure/sql-database/sql-database-high-availability</a>

### **QUESTION 8**

A company plans to use Azure Storage for file storage purposes. Compliance rules require:

A single storage account to store all operations including reads, writes and deletes
 Retention of an on-premises copy of historical operations

You need to configure the storage account.

Which two actions should you perform? Each correct answer presents part of the solution.

**NOTE:** Each correct selection is worth one point.

- A. Configure the storage account to log read, write and delete operations for service type Blob
- B. Use the AzCopy tool to download log data from \$logs/blob
- C. Configure the storage account to log read, write and delete operations for service-type table
- D. Use the storage client to download log data from \$logs/table
- E. Configure the storage account to log read, write and delete operations for service type queue

Correct Answer: AB Section: [none] Explanation

## **Explanation/Reference:**

Explanation:

Storage Logging logs request data in a set of blobs in a blob container named \$logs in your storage account. This container does not show up if you list all the blob containers in your account but you can see its contents if you access it directly.

To view and analyze your log data, you should download the blobs that contain the log data you are interested in to a local machine. Many storage-browsing tools enable you to download blobs from your storage account; you can also use the Azure Storage team provided command-line Azure Copy Tool (AzCopy) to download your log data.

### References:

https://docs.microsoft.com/en-us/rest/api/storageservices/enabling-storage-logging-and-accessing-log-data

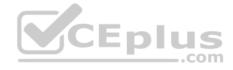

### **QUESTION 9**

You are developing a data engineering solution for a company. The solution will store a large set of key-value pair data by using Microsoft Azure Cosmos DB.

The solution has the following requirements:

- Data must be partitioned into multiple containers.
- Data containers must be configured separately.
- Data must be accessible from applications hosted around the world.

The solution must minimize latency.

You need to provision Azure Cosmos DB.

- A. Cosmos account-level throughput.
- B. Provision an Azure Cosmos DB account with the Azure Table API. Enable geo-redundancy.
- C. Configure table-level throughput.
- D. Replicate the data globally by manually adding regions to the Azure Cosmos DB account.
- E. Provision an Azure Cosmos DB account with the Azure Table API. Enable multi-region writes.

Correct Answer: E Section: [none] Explanation

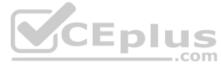

# Explanation/Reference:

Explanation:

Scale read and write throughput globally. You can enable every region to be writable and elastically scale reads and writes all around the world. The throughput that your application configures on an Azure Cosmos database or a container is guaranteed to be delivered across all regions associated with your Azure Cosmos account. The provisioned throughput is guaranteed up by financially backed SLAs.

References: <a href="https://docs.microsoft.com/en-us/azure/cosmos-db/distribute-data-globally">https://docs.microsoft.com/en-us/azure/cosmos-db/distribute-data-globally</a>

### **QUESTION 10**

A company has a SaaS solution that uses Azure SQL Database with elastic pools. The solution will have a dedicated database for each customer organization. Customer organizations have peak usage at different periods during the year.

Which two factors affect your costs when sizing the Azure SQL Database elastic pools? Each correct answer presents a complete solution.

NOTE: Each correct selection is worth one point.

A. maximum data size

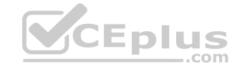

- B. number of databases
- C. eDTUs consumption
- D. number of read operations
- E. number of transactions

Correct Answer: AC Section: [none] Explanation

## **Explanation/Reference:**

**Explanation:** 

A: With the vCore purchase model, in the General Purpose tier, you are charged for Premium blob storage that you provision for your database or elastic pool. Storage can be configured between 5 GB and 4 TB with 1 GB increments. Storage is priced at GB/month.

C: In the DTU purchase model, elastic pools are available in basic, standard and premium service tiers. Each tier is distinguished primarily by its overall performance, which is measured in elastic Database Transaction Units (eDTUs).

### References:

https://azure.microsoft.com/en-in/pricing/details/sql-database/elastic/

## **QUESTION 11**

DRAG DROP

Your company has on-premises Microsoft SQL Server instance.

The data engineering team plans to implement a process that copies data from the SQL Server instance to Azure Blob storage. The process must orchestrate and manage the data lifecycle.

You need to configure Azure Data Factory to connect to the SQL Server instance.

Which three actions should you perform in sequence? To answer, move the appropriate actions from the list of actions to the answer area and arrange them in the correct order.

### Select and Place:

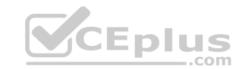

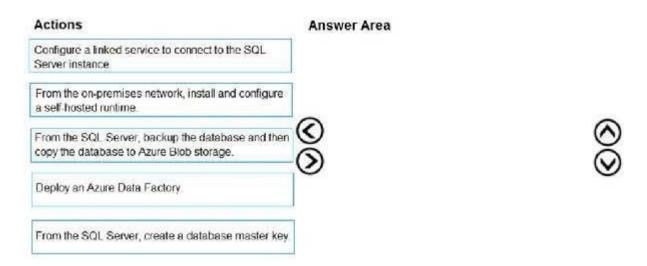

## **Correct Answer:**

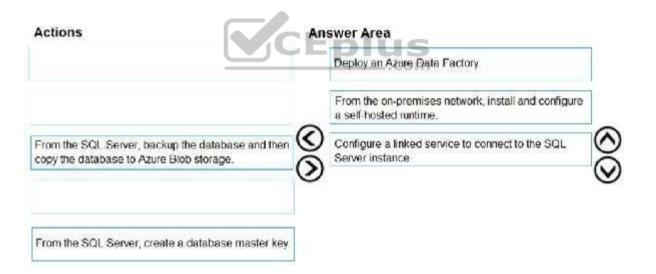

Section: [none] Explanation

**Explanation/Reference:** 

Explanation:

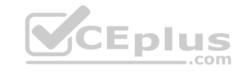

Step 1: Deploy an Azure Data Factory

You need to create a data factory and start the Data Factory UI to create a pipeline in the data factory.

Step 2: From the on-premises network, install and configure a self-hosted runtime.

To use copy data from a SQL Server database that isn't publicly accessible, you need to set up a self-hosted integration runtime.

Step 3: Configure a linked service to connect to the SQL Server instance.

References: https://docs.microsoft.com/en-us/azure/data-factory/connector-sqlserver

### **QUESTION 12**

A company runs Microsoft SQL Server in an on-premises virtual machine (VM).

You must migrate the database to Azure SQL Database. You synchronize users from Active Directory to Azure Active Directory (Azure AD).

You need to configure Azure SQL Database to use an Azure AD user as administrator.

What should you configure?

B. For each Azure SQL Database server, set the Active Directory to administrator.

C. For each Azure SQL Database server act the Active Directory to administrator.

D. For each Azure SQL Database server, set the Access Control to administrator.

Correct Answer: C Section: [none] **Explanation** 

# **Explanation/Reference:**

Explanation:

There are two administrative accounts (Server admin and Active Directory admin) that act as administrators.

One Azure Active Directory account, either an individual or security group account, can also be configured as an administrator. It is optional to configure an Azure AD administrator, but an Azure AD administrator must be configured if you want to use Azure AD accounts to connect to SQL Database.

References: https://docs.microsoft.com/en-us/azure/sql-database/sql-database-managelogins

#### **QUESTION 13**

Note: This question is part of a series of questions that present the same scenario. Each question in the series contains a unique solution that might meet the stated goals. Some question sets might have more than one correct solution, while others might not have a correct solution.

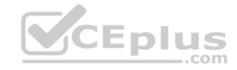

After you answer a question in this scenario, you will NOT be able to return to it. As a result, these questions will not appear in the review screen.

You have an Azure SQL database named DB1 that contains a table named Table1. Table1 has a field named Customer\_ID that is varchar(22).

You need to implement masking for the Customer\_ID field to meet the following requirements:

- The first two prefix characters must be exposed.
- The last four prefix characters must be exposed.

All other characters must be masked.

Solution: You implement data masking and use a credit card function mask.

Does this meet the goal?

A. Yes

B. No

Correct Answer: B Section: [none] Explanation

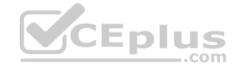

## **Explanation/Reference:**

Explanation:

Must use Custom Text data masking, which exposes the first and last characters and adds a custom padding string in the middle.

References: <a href="https://docs.microsoft.com/en-us/azure/sql-database/sql-database-dynamic-data-masking-get-started">https://docs.microsoft.com/en-us/azure/sql-database/sql-database-dynamic-data-masking-get-started</a>

### **QUESTION 14**

Note: This question is part of a series of questions that present the same scenario. Each question in the series contains a unique solution that might meet the stated goals. Some question sets might have more than one correct solution, while others might not have a correct solution.

After you answer a question in this scenario, you will NOT be able to return to it. As a result, these questions will not appear in the review screen.

You have an Azure SQL database named DB1 that contains a table named Table1. Table1 has a field named Customer\_ID that is varchar(22).

You need to implement masking for the Customer\_ID field to meet the following requirements:

- The first two prefix characters must be exposed.
- The last four prefix characters must be exposed.
   All other characters must be masked.

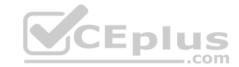

Solution: You implement data masking and use an email function mask.

Does this meet the goal?

A. Yes

B. No

Correct Answer: B Section: [none] Explanation

## **Explanation/Reference:**

Explanation:

Must use Custom Text data masking, which exposes the first and last characters and adds a custom padding string in the middle.

References: <a href="https://docs.microsoft.com/en-us/azure/sql-database/sql-database-dynamic-data-masking-get-started">https://docs.microsoft.com/en-us/azure/sql-database/sql-database-dynamic-data-masking-get-started</a>

### **QUESTION 15**

Note: This question is part of a series of questions that present the same scenario. Each question in the series contains a unique solution that might meet the stated goals. Some question sets might have more than one correct solution, while others might not have a correct solution.

After you answer a question in this scenario, you will NOT be able to return to it. As a result, these questions will not appear in the review screen.

You have an Azure SQL database named DB1 that contains a table named Table1. Table1 has a field named Customer\_ID that is varchar(22).

You need to implement masking for the Customer ID field to meet the following requirements:

- The first two prefix characters must be exposed.
- The last four prefix characters must be exposed.

All other characters must be masked.

Solution: You implement data masking and use a random number function mask.

Does this meet the goal?

A. Yes

B. No

Correct Answer: B Section: [none] Explanation

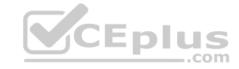

## **Explanation/Reference:**

Explanation:

Must use Custom Text data masking, which exposes the first and last characters and adds a custom padding string in the middle.

References: <a href="https://docs.microsoft.com/en-us/azure/sql-database/sql-database-dynamic-data-masking-get-started">https://docs.microsoft.com/en-us/azure/sql-database/sql-database-dynamic-data-masking-get-started</a>

### **QUESTION 16**

You plan to create a dimension table in Azure Data Warehouse that will be less than 1 GB.

You need to create the table to meet the following requirements:

Provide the fastest query time.
Minimize data movement.

Which type of table should you use?

- A. hash distributed
- B. heap
- C. replicated
- D. round-robin

Correct Answer: D Section: [none] Explanation

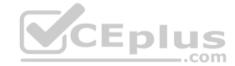

# **Explanation/Reference:**

Explanation:

Usually common dimension tables or tables that doesn't distribute evenly are good candidates for round-robin distributed table.

Note: Dimension tables or other lookup tables in a schema can usually be stored as round-robin tables. Usually these tables connect to more than one fact tables and optimizing for one join may not be the best idea. Also usually dimension tables are smaller which can leave some distributions empty when hash distributed. Round-robin by definition guarantees a uniform data distribution.

#### References:

https://blogs.msdn.microsoft.com/sglcat/2015/08/11/choosing-hash-distributed-table-vs-round-robin-distributed-table-in-azure-sgl-dw-service/

#### **QUESTION 17**

You have an Azure SQL data warehouse.

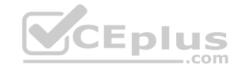

Using PolyBase, you create table named [Ext].[Items] to query Parquet files stored in Azure Data Lake Storage Gen2 without importing the data to the data warehouse.

The external table has three columns.

You discover that the Parquet files have a fourth column named ItemID.

Which command should you run to add the ItemID column to the external table?

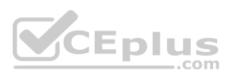

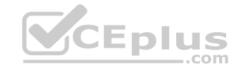

```
A.
   DROP TABLE [Ext].[Items]
   CREATE EXTERNAL TABLE [Ext].[Items]
   ([ItemID] [int] NULL,
     [ItemName] nvarchar(50) NULL,
     [ItemType] nvarchar(20) NULL,
     [ItemDescription] nvarchar(250))
  WITH
      LOCATION='/Items/',
        DATA SOURCE = AzureDataLakeStore,
        FILE FORMAT = PARQUET,
        REJECT TYPE = VALUE,
        REJECT VALUE = 0
   );
B.
   ALTER EXTERNAL TABLE [Ext]. [Items]
   ADD [ItemID] int;
С.
   DROP EXTERNAL FILE FORMAT parquetfile1;
   CREATE EXTERNAL FILE FORMAT parquetfile1
  WITH (
      FORMAT TYPE = PARQUET,
      DATA COMPRESSION = 'org.apache.hadoop.io.compress.SnappyCodec'
   );
D.
  ALTER TABLE [Ext].[Items]
  ADD [ItemID] int
```

- A. Option A
- B. Option B
- C. Option C

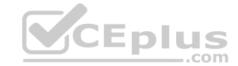

D. Option D

Correct Answer: A Section: [none] Explanation

## **Explanation/Reference:**

Incorrect Answers:

B, D: Only these Data Definition Language (DDL) statements are allowed on external tables:

- CREATE TABLE and DROP TABLE
- CREATE STATISTICS and DROP STATISTICS

CREATE VIEW and DROP VIEW

## References:

https://docs.microsoft.com/en-us/sql/t-sql/statements/create-external-table-transact-sql

### **QUESTION 18**

Note: This question is part of a series of questions that present the same scenario. Each question in the series contains a unique solution that might meet the stated goals. Some question sets might have more than one correct solution, while others might not have a correct solution.

After you answer a question in this scenario, you will NOT be able to return to it. As a result, these questions will not appear in the review screen.

You have an Azure SQL database named DB1 that contains a table named Table1. Table1 has a field named Customer\_ID that is varchar(22).

You need to implement masking for the Customer\_ID field to meet the following requirements:

- The first two prefix characters must be exposed.
- The last four prefix characters must be exposed.

All other characters must be masked.

Solution: You implement data masking and use a credit card function mask.

Does this meet the goal?

- A. Yes
- B. No

Correct Answer: B Section: [none] Explanation

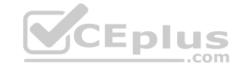

## **Explanation/Reference:**

Explanation:

We must use Custom Text data masking, which exposes the first and last characters and adds a custom padding string in the middle.

References: <a href="https://docs.microsoft.com/en-us/azure/sql-database/sql-database-dynamic-data-masking-get-started">https://docs.microsoft.com/en-us/azure/sql-database/sql-database-dynamic-data-masking-get-started</a>

### **QUESTION 19**

Note: This question is part of a series of questions that present the same scenario. Each question in the series contains a unique solution that might meet the stated goals. Some question sets might have more than one correct solution, while others might not have a correct solution.

After you answer a question in this scenario, you will NOT be able to return to it. As a result, these questions will not appear in the review screen.

You have an Azure Storage account that contains 100 GB of files. The files contain text and numerical values. 75% of the rows contain description data that has an average length of 1.1 MB.

You plan to copy the data from the storage account to an Azure SQL data warehouse.

You need to prepare the files to ensure that the data copies quickly.

Solution: You modify the files to ensure that each row is less than 1 MB.

Does this meet the goal?

A. Yes

B. No

Correct Answer: A Section: [none] Explanation

# **Explanation/Reference:**

Explanation:

When exporting data into an ORC File Format, you might get Java out-of-memory errors when there are large text columns. To work around this limitation, export only a subset of the columns.

References: <a href="https://docs.microsoft.com/en-us/azure/sql-data-warehouse/guidance-for-data-warehouse/guidance-for-data-guidance-for-data-guidance-for-da

loading-data QUESTION 20

Note: This question is part of a series of questions that present the same scenario. Each question in the series contains a unique solution that might meet the stated goals. Some question sets might have more than one correct solution, while others might not have a correct solution.

After you answer a question in this scenario, you will NOT be able to return to it. As a result, these questions will not appear in the review screen.

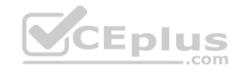

You have an Azure Storage account that contains 100 GB of files. The files contain text and numerical values. 75% of the rows contain description data that has an average length of 1.1 MB.

You plan to copy the data from the storage account to an Azure SQL data warehouse.

You need to prepare the files to ensure that the data copies quickly.

Solution: You modify the files to ensure that each row is more than 1 MB.

Does this meet the goal?

A. Yes

B. No

Correct Answer: B Section: [none] Explanation

# **Explanation/Reference:**

Explanation:

Instead modify the files to ensure that each row is less than 1 MB.

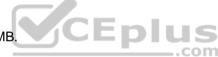

References: <a href="https://docs.microsoft.com/en-us/azure/sql-data-warehouse/guidance-for-loading-data">https://docs.microsoft.com/en-us/azure/sql-data-warehouse/guidance-for-loading-data</a>

**QUESTION 21** SIMULATION

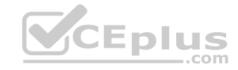

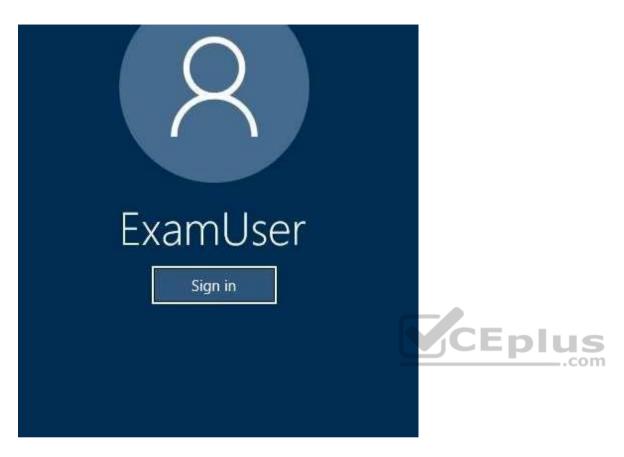

Use the following login credentials as needed:

Azure Username: xxxxx Azure Password: xxxxx

The following information is for technical support purposes only:

Lab Instance: 10277521

You need to replicate db1 to a new Azure SQL server named REPL10277521 in the Central Canada region.

To complete this task, sign in to the Azure portal.

NOTE: This task might take several minutes to complete. You can perform other tasks while the task completes or ends this section of the exam.

To complete this task, sign in to the Azure portal.

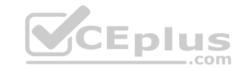

**Correct Answer:** See the explanation below.

Section: [none] Explanation

# **Explanation/Reference:**

Explanation:

- 1. In the Azure portal, browse to the database that you want to set up for geo-replication.
- 2. On the SQL database page, select geo-replication, and then select the region to create the secondary database.

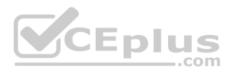

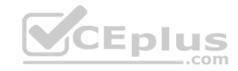

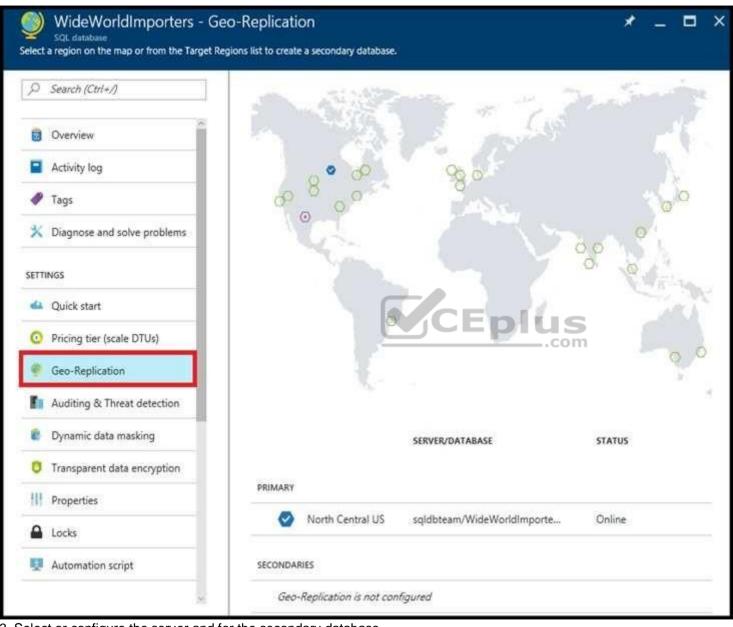

3. Select or configure the server and for the secondary database.

Region: Central Canada

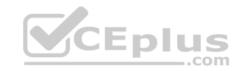

Target server: REPL10277521

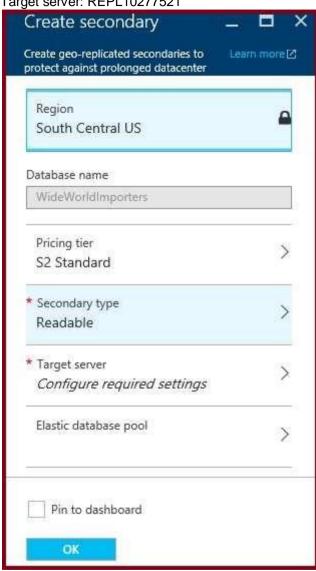

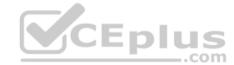

- 4. Click Create to add the secondary.
- 5. The secondary database is created and the seeding process begins.

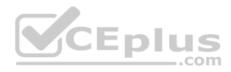

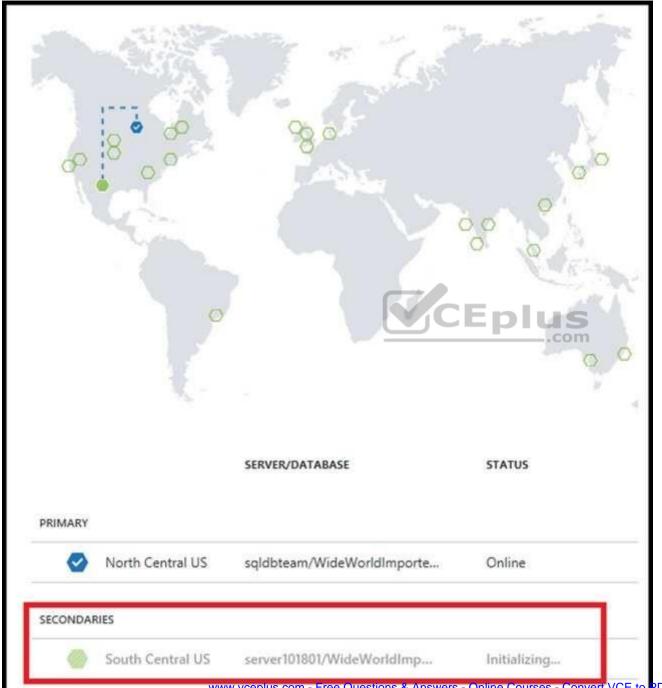

www.vceplus.com - Free Questions & Answers - Online Courses - Convert VCE to PDF - VCEplus.com

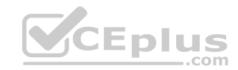

6. When the seeding process is complete, the secondary database displays its status.

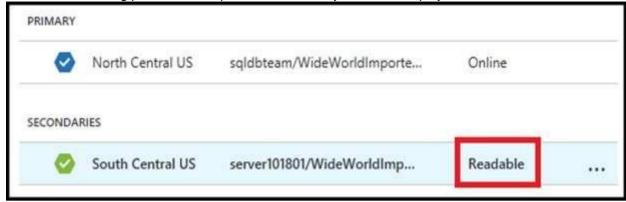

## References:

https://docs.microsoft.com/en-us/azure/sql-database/sql-database-active-geo-replication-portal

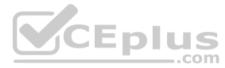

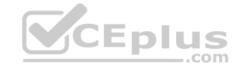

### **Question Set 1**

### **QUESTION 1**

Note: This question is part of series of questions that present the same scenario. Each question in the series contains a unique solution. Determine whether the solution meets the stated goals.

You develop a data ingestion process that will import data to a Microsoft Azure SQL Data Warehouse. The data to be ingested resides in parquet files stored in an Azure Data Lake Gen 2 storage account.

You need to load the data from the Azure Data Lake Gen 2 storage account into the Azure SQL Data Warehouse.

## Solution:

- 1. Create an external data source pointing to the Azure Data Lake Gen 2 storage account
- 2. Create an external file format and external table using the external data source
- 3. Load the data using the CREATE TABLE AS SELECT statement Does the solution meet the goal?

A. Yes

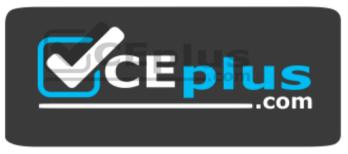

https://vceplus.com/

B. No

Correct Answer: A Section: [none] Explanation

# **Explanation/Reference:**

Explanation:

You need to create an external file format and external table using the external data source.

You load the data using the CREATE TABLE AS SELECT statement.

References: <a href="https://docs.microsoft.com/en-us/azure/sql-data-warehouse/sql-data-warehouse-load-from-azure-data-lake-store">https://docs.microsoft.com/en-us/azure/sql-data-warehouse/sql-data-warehouse-load-from-azure-data-lake-store</a>

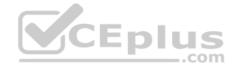

### **QUESTION 2**

Note: This question is part of series of questions that present the same scenario. Each question in the series contains a unique solution. Determine whether the solution meets the stated goals.

You develop a data ingestion process that will import data to a Microsoft Azure SQL Data Warehouse. The data to be ingested resides in parquet files stored in an Azure Data Lake Gen 2 storage account.

You need to load the data from the Azure Data Lake Gen 2 storage account into the Azure SQL Data Warehouse.

### Solution:

- 1. Create a remote service binding pointing to the Azure Data Lake Gen 2 storage account
- 2. Create an external file format and external table using the external data source
- 3. Load the data using the CREATE TABLE AS SELECT statement Does the solution meet the goal?
- A. Yes
- B. No

Correct Answer: B Section: [none] Explanation

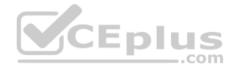

## **Explanation/Reference:**

Explanation:

You need to create an external file format and external table from an external data source, instead from a remote service binding pointing.

 $\label{lem:references:https://docs.microsoft.com/en-us/azure/sql-data-warehouse/sql-data-warehouse-load-from-azure-data-lake-store$ 

#### **QUESTION 3**

Note: This question is part of series of questions that present the same scenario. Each question in the series contains a unique solution. Determine whether the solution meets the stated goals.

You develop a data ingestion process that will import data to a Microsoft Azure SQL Data Warehouse. The data to be ingested resides in parquet files stored in an Azure Data Lake Gen 2 storage account.

You need to load the data from the Azure Data Lake Gen 2 storage account into the Azure SQL Data Warehouse.

#### Solution:

- 1. Create an external data source pointing to the Azure storage account
- 2. Create a workload group using the Azure storage account name as the pool name

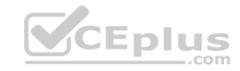

- 3. Load the data using the CREATE TABLE AS SELECT statement Does the solution meet the goal?
- A. Yes
- B. No

Correct Answer: B Section: [none] Explanation

## **Explanation/Reference:**

Explanation:

Use the Azure Data Lake Gen 2 storage account.

 $References: \ \underline{https://docs.microsoft.com/en-us/azure/sql-data-warehouse/sql-data-warehouse-load-from-azure-data-lake-store$ 

### **QUESTION 4**

You need to develop a pipeline for processing data. The pipeline must meet the following requirements:

- Scale up and down resources for cost reduction
- Use an in-memory data processing engine to speed up ETL and machine learning operations.
- Use streaming capabilities
- Provide the ability to code in SQL, Python, Scala, and R
- Integrate workspace collaboration with Git What should

you use?

- A. HDInsight Spark Cluster
- B. Azure Stream Analytics
- C. HDInsight Hadoop Cluster
- D. Azure SQL Data Warehouse
- E. HDInsight Kafka Cluster
- F. HDInsight Storm Cluster

Correct Answer: A Section: [none] Explanation

**Explanation/Reference:** 

Explanation:

Aparch Spark is an open-source, parallel-processing framework that supports in-memory processing to boost the performance of big-data analysis applications.

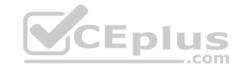

HDInsight is a managed Hadoop service. Use it deploy and manage Hadoop clusters in Azure. For batch processing, you can use Spark, Hive, Hive LLAP, MapReduce.

Languages: R, Python, Java, Scala, SQL

You can create an HDInsight Spark cluster using an Azure Resource Manager template. The template can be found in GitHub.

References: <a href="https://docs.microsoft.com/en-us/azure/architecture/data-guide/technology-choices/batch-processing">https://docs.microsoft.com/en-us/azure/architecture/data-guide/technology-choices/batch-processing</a>

## **QUESTION 5**

**HOTSPOT** 

A company plans to develop solutions to perform batch processing of multiple sets of geospatial data.

You need to implement the solutions.

Which Azure services should you use? To answer, select the appropriate configuration in the answer area.

**NOTE:** Each correct selection is worth one point.

Hot Area:

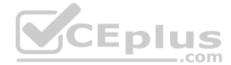

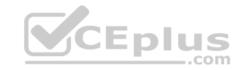

# Answer Area

Tool Scenario Use a native client application to run interactive queries and batch processes. HDInsight Tools for Visual Studio Hive View HDInsight REST API Azure Data Factory Use a web browser to run interactive queries and batch processes. HDInsight Tools for Visual Studio Hive View HDInsight REST API Azure PowerShell com Develop batch processing applications that use Azure **HDInsight** HDInsight Tools for Visual Studio Hive View HDInsight REST API NoSQL database

**Correct Answer:** 

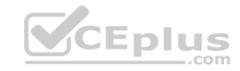

# Answer Area

Tool Scenario Use a native client application to run interactive queries and batch processes. HDInsight Tools for Visual Studio Hive View **HDInsight REST API** Azure Data Factory Use a web browser to run interactive queries and batch processes. HDInsight Tools for Visual Studio Hive View HDInsight REST API Azure PowerShell com Develop batch processing applications that use Azure **HDInsight** HDInsight Tools for Visual Studio Hive View HDInsight REST API NoSQL database

Section: [none] Explanation

# **Explanation/Reference:**

Explanation:

Box 1: HDInsight Tools for Visual Studio

Azure HDInsight Tools for Visual Studio Code is an extension in the Visual Studio Code Marketplace for developing Hive Interactive Query, Hive Batch Job and PySpark Job against Microsoft HDInsight.

Box 2: Hive View

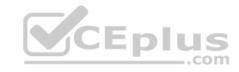

You can use Apache Ambari Hive View with Apache Hadoop in HDInsight. The Hive View allows you to author, optimize, and run Hive queries from your web browser.

Box 3: HDInsight REST API

Azure HDInsight REST APIs are used to create and manage HDInsight resources through Azure Resource Manager.

References: <a href="https://visualstudiomagazine.com/articles/2019/01/25/vscode-hdinsight.aspx">https://visualstudiomagazine.com/articles/2019/01/25/vscode-hdinsight.aspx</a>

https://docs.microsoft.com/en-us/azure/hdinsight/hadoop/apache-hadoop-use-hive-ambari-

view https://docs.microsoft.com/en-us/rest/api/hdinsight/

### **QUESTION 6**

You are creating a new notebook in Azure Databricks that will support R as the primary language but will also support Scola and SQL.

Which switch should you use to switch between languages?

A. %<language>

B. \\[<language>]

C. \\ (<language>)

D. @<Language>

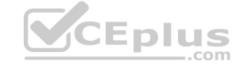

Correct Answer: A Section: [none] Explanation

# **Explanation/Reference:**

Explanation:

You can override the primary language by specifying the language magic command %<language> at the beginning of a cell. The supported magic commands are: %python, %r, %scala, and %sql.

References: <a href="https://docs.databricks.com/user-guide/notebooks/notebook-use.html#mix-languages">https://docs.databricks.com/user-guide/notebooks/notebook-use.html#mix-languages</a>

## **QUESTION 7**

You use Azure Stream Analytics to receive Twitter data from Azure Event Hubs and to output the data to an Azure Blob storage account.

You need to output the count of tweets during the last five minutes every five minutes. Each tweet must only be counted once.

Which windowing function should you use?

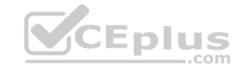

- A. a five-minute Session window
- B. a five-minute Sliding window
- C. a five-minute Tumbling window
- D. a five-minute Hopping window that has one-minute hop

Correct Answer: C Section: [none] Explanation

# **Explanation/Reference:**

Explanation:

Tumbling window functions are used to segment a data stream into distinct time segments and perform a function against them, such as the example below. The key differentiators of a Tumbling window are that they repeat, do not overlap, and an event cannot belong to more than one tumbling window.

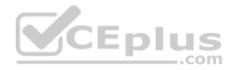

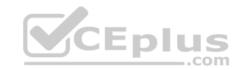

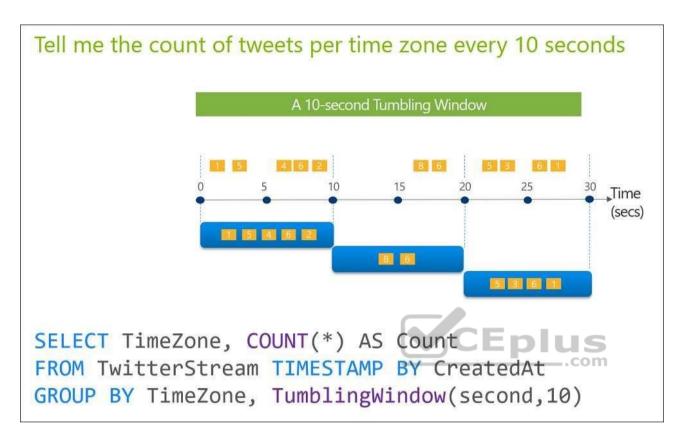

References: <a href="https://docs.microsoft.com/en-us/azure/stream-analytics/stream-analytics-window-functions">https://docs.microsoft.com/en-us/azure/stream-analytics/stream-analytics-window-functions</a>

## **QUESTION 8**

You are developing a solution that will stream to Azure Stream Analytics. The solution will have both streaming data and reference data.

Which input type should you use for the reference data?

- A. Azure Cosmos DB
- B. Azure Event Hubs
- C. Azure Blob storage
- D. Azure IoT Hub

Correct Answer: C

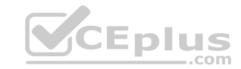

Section: [none] Explanation

### **Explanation/Reference:**

Explanation:

Stream Analytics supports Azure Blob storage and Azure SQL Database as the storage layer for Reference Data.

References: <a href="https://docs.microsoft.com/en-us/azure/stream-analytics/stream-analytics-use-reference-data">https://docs.microsoft.com/en-us/azure/stream-analytics/stream-analytics-use-reference-data</a>

#### **QUESTION 9**

You have an Azure Storage account and an Azure SQL data warehouse in the UK South region. You need to copy blob data from the storage account to the data warehouse by using Azure Data Factory.

The solution must meet the following requirements:

Ensure that the data remains in the UK South region at all times.
 Minimize administrative effort.

Which type of integration runtime should you use?

- A. Azure integration runtime
- B. Self-hosted integration runtime
- C. Azure-SSIS integration runtime

Correct Answer: A Section: [none] Explanation

**Explanation/Reference:** 

Explanation:

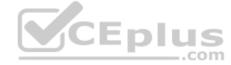

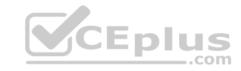

| IR type     | Public network         | Private network        |
|-------------|------------------------|------------------------|
| Azure       | Data Flow              |                        |
|             | Data movement          |                        |
|             | Activity dispatch      |                        |
| Self-hosted | Data movement          | Data movement          |
|             | Activity dispatch      | Activity dispatch      |
| Azure-SSIS  | SSIS package execution | SSIS package execution |

Incorrect Answers:

B: Self-hosted integration runtime is to be used On-premises.

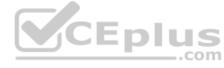

References: <a href="https://docs.microsoft.com/en-us/azure/data-factory/concepts-integration-runtime">https://docs.microsoft.com/en-us/azure/data-factory/concepts-integration-runtime</a>

### **QUESTION 10**

You plan to perform batch processing in Azure Databricks once daily.

Which type of Databricks cluster should you use?

- A. job
- B. interactive
- C. High Concurrency

Correct Answer: A Section: [none] Explanation

# Explanation/Reference:

Explanation:

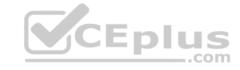

Example: Scheduled batch workloads (data engineers running ETL jobs)

This scenario involves running batch job JARs and notebooks on a regular cadence through the Databricks platform.

The suggested best practice is to launch a new cluster for each run of critical jobs. This helps avoid any issues (failures, missing SLA, and so on) due to an existing workload (noisy neighbor) on a shared cluster.

Note: Azure Databricks has two types of clusters: interactive and automated. You use interactive clusters to analyze data collaboratively with interactive notebooks. You use automated clusters to run fast and robust automated jobs.

References: <a href="https://docs.databricks.com/administration-guide/cloud-configurations/aws/cmbp.html#scenario-3-scheduled-batch-workloads-data-engineers-running-etl-jobs">https://docs.databricks.com/administration-guide/cloud-configurations/aws/cmbp.html#scenario-3-scheduled-batch-workloads-data-engineers-running-etl-jobs</a>

#### **QUESTION 11**

Note: This question is part of series of questions that present the same scenario. Each question in the series contains a unique solution. Determine whether the solution meets the stated goals.

You develop a data ingestion process that will import data to a Microsoft Azure SQL Data Warehouse. The data to be ingested resides in parquet files stored in an Azure Data Lake Gen 2 storage account.

You need to load the data from the Azure Data Lake Gen 2 storage account into the Azure SQL Data Warehouse.

#### Solution:

- 1. Use Azure Data Factory to convert the parquet files to CSV files
- 2. Create an external data source pointing to the Azure storage account
- 3. Create an external file format and external table using the external data source
- 4. Load the data using the INSERT...SELECT statement Does the solution meet the goal?
- A. Yes
- B. No

Correct Answer: B Section: [none] Explanation

# **Explanation/Reference:**

Explanation:

There is no need to convert the parquet files to CSV files.

You load the data using the CREATE TABLE AS SELECT statement.

 $References: \ \underline{https://docs.microsoft.com/en-us/azure/sql-data-warehouse/sql-data-warehouse-load-from-azure-data-lake-store}$ 

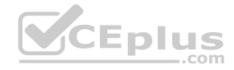

#### **QUESTION 12**

Note: This question is part of series of questions that present the same scenario. Each question in the series contains a unique solution. Determine whether the solution meets the stated goals.

You develop a data ingestion process that will import data to a Microsoft Azure SQL Data Warehouse. The data to be ingested resides in parquet files stored in an Azure Data Lake Gen 2 storage account.

You need to load the data from the Azure Data Lake Gen 2 storage account into the Azure SQL Data Warehouse.

#### Solution:

- 1. Create an external data source pointing to the Azure storage account
- 2. Create an external file format and external table using the external data source
- 3. Load the data using the INSERT...SELECT statement Does the solution meet the goal?
- A. Yes
- B. No

Correct Answer: B Section: [none] Explanation

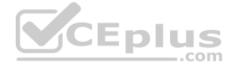

### **Explanation/Reference:**

Explanation:

You load the data using the CREATE TABLE AS SELECT statement.

 $\label{lem:references:https://docs.microsoft.com/en-us/azure/sql-data-warehouse/sql-data-warehouse-load-from-azure-data-lake-store$ 

#### **QUESTION 13**

Note: This question is part of series of questions that present the same scenario. Each question in the series contains a unique solution. Determine whether the solution meets the stated goals.

You develop a data ingestion process that will import data to a Microsoft Azure SQL Data Warehouse. The data to be ingested resides in parquet files stored in an Azure Data Lake Gen 2 storage account.

You need to load the data from the Azure Data Lake Gen 2 storage account into the Azure SQL Data Warehouse.

#### Solution:

- 1. Create an external data source pointing to the Azure storage account
- 2. Create a workload group using the Azure storage account name as the pool name
- 3. Load the data using the INSERT...SELECT statement Does the solution meet the goal?

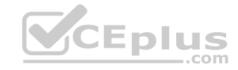

A. Yes

. . .

Correct Answer: B Section: [none] Explanation

### **Explanation/Reference:**

Explanation:

You need to create an external file format and external table using the external data source.

You then load the data using the CREATE TABLE AS SELECT statement.

References: <a href="https://docs.microsoft.com/en-us/azure/sql-data-warehouse/sql-data-warehouse-load-from-azure-data-lake-store">https://docs.microsoft.com/en-us/azure/sql-data-warehouse/sql-data-warehouse-load-from-azure-data-lake-store</a>

#### **QUESTION 14**

You develop data engineering solutions for a company.

You must integrate the company's on-premises Microsoft SQL Server data with Microsoft Azure SQL Database. Data must be transformed incrementally.

You need to implement the data integration solution.

Which tool should you use to configure a pipeline to copy data?

- A. Use the Copy Data tool with Blob storage linked service as the source
- B. Use Azure PowerShell with SQL Server linked service as a source
- C. Use Azure Data Factory UI with Blob storage linked service as a source
- D. Use the .NET Data Factory API with Blob storage linked service as the source

Correct Answer: C Section: [none] Explanation

**Explanation/Reference:** 

Explanation:

The Integration Runtime is a customer managed data integration infrastructure used by Azure Data Factory to provide data integration capabilities across different network environments.

A linked service defines the information needed for Azure Data Factory to connect to a data resource. We have three resources in this scenario for which linked services are needed:

- On-premises SQL Server
- Azure Blob Storage

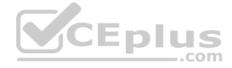

#### Azure SQL database

Note: Azure Data Factory is a fully managed cloud-based data integration service that orchestrates and automates the movement and transformation of data. The key concept in the ADF model is pipeline. A pipeline is a logical grouping of Activities, each of which defines the actions to perform on the data contained in Datasets. Linked services are used to define the information needed for Data Factory to connect to the data resources.

 $References: \ \underline{https://docs.microsoft.com/en-us/azure/machine-learning/team-data-science-process/move-sql-azure-adf}$ 

#### **QUESTION 15**

DRAG DROP

Your company manages on-premises Microsoft SQL Server pipelines by using a custom solution.

The data engineering team must implement a process to pull data from SQL Server and migrate it to Azure Blob storage. The process must orchestrate and manage the data lifecycle.

You need to configure Azure Data Factory to connect to the on-premises SQL Server database.

Which three actions should you perform in sequence? To answer, move the appropriate actions from the list of actions to the answer area and arrange them in the correct order.

Select and Place:

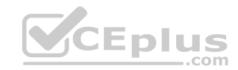

Answer Area

| Actions                                                                                   | Answer Area |
|-------------------------------------------------------------------------------------------|-------------|
| Create an Azure Data Factory resource.                                                    |             |
| Configure a self-hosted integration runtime.                                              |             |
| Create a virtual private network (VPN)connection from on-<br>premises to Microsoft Azure. |             |
| Create a database master key on SQL Server.                                               |             |
| Backup the database and send it Azure Blob storage.                                       |             |
| Configure the on-premises SQL Server instance with an integration runtime.                |             |

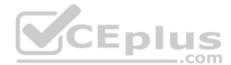

**Correct Answer:** 

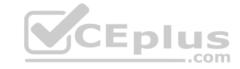

| Control of the                                                                            |                                                                                           |
|-------------------------------------------------------------------------------------------|-------------------------------------------------------------------------------------------|
| Actions                                                                                   | Answer Area                                                                               |
| Create an Azure Data Factory resource.                                                    | Create a virtual private network (VPN)connection from on-<br>premises to Microsoft Azure. |
| Configure a self-hosted integration runtime.                                              | Create an Azure Data Factory resource.                                                    |
| Create a virtual private network (VPN)connection from on-<br>premises to Microsoft Azure. | Configure a self-hosted integration runtime.                                              |
| Create a database master key on SQL Server.                                               |                                                                                           |
| Backup the database and send it Azure Blob storage.                                       |                                                                                           |
| Configure the on-premises SQL Server instance with an integration purting                 |                                                                                           |

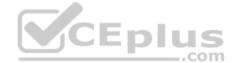

Section: [none] Explanation

# **Explanation/Reference:**

Explanation:

Step 1: Create a virtual private network (VPN) connection from on-premises to Microsoft Azure.

Anna de Lam

You can also use IPSec VPN or Azure ExpressRoute to further secure the communication channel between your on-premises network and Azure.

Azure Virtual Network is a logical representation of your network in the cloud. You can connect an on-premises network to your virtual network by setting up IPSec VPN (site-to-site) or ExpressRoute (private peering).

Step 2: Create an Azure Data Factory resource.

Step 3: Configure a self-hosted integration runtime.

You create a self-hosted integration runtime and associate it with an on-premises machine with the SQL Server database. The self-hosted integration runtime is the component that copies data from the SQL Server database on your machine to Azure Blob storage.

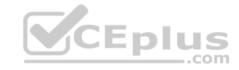

Note: A self-hosted integration runtime can run copy activities between a cloud data store and a data store in a private network, and it can dispatch transform activities against compute resources in an on-premises network or an Azure virtual network. The installation of a self-hosted integration runtime needs on an onpremises machine or a virtual machine (VM) inside a private network.

References: <a href="https://docs.microsoft.com/en-us/azure/data-factory/tutorial-hybrid-copy-powershell">https://docs.microsoft.com/en-us/azure/data-factory/tutorial-hybrid-copy-powershell</a>

#### **QUESTION 16**

You develop data engineering solutions for a company.

You need to ingest and visualize real-time Twitter data by using Microsoft Azure.

Which three technologies should you use? Each correct answer presents part of the solution.

**NOTE:** Each correct selection is worth one point.

- A. Event Grid topic
- B. Azure Stream Analytics Job that queries Twitter data from an Event Hub
- C. Azure Stream Analytics Job that queries Twitter data from an Event Grid
- D. Logic App that sends Twitter posts which have target keywords to Azure
- E. Event Grid subscription
- F. Event Hub instance

Correct Answer: BDF Section: [none] Explanation

# **Explanation/Reference:**

Explanation:

You can use Azure Logic apps to send tweets to an event hub and then use a Stream Analytics job to read from event hub and send them to PowerBI.

References: <a href="https://community.powerbi.com/t5/Integrations-with-Files-and/Twitter-streaming-analytics-step-by-step/td-p/9594">https://community.powerbi.com/t5/Integrations-with-Files-and/Twitter-streaming-analytics-step-by-step/td-p/9594</a>

#### **QUESTION 17**

Note: This question is part of a series of questions that present the same scenario. Each question in the series contains a unique solution that might meet the stated goals. Some question sets might have more than one correct solution, while others might not have a correct solution.

After you answer a question in this scenario, you will NOT be able to return to it. As a result, these questions will not appear in the review screen.

You plan to create an Azure Databricks workspace that has a tiered structure. The workspace will contain the following three workloads:

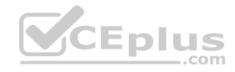

- A workload for data engineers who will use Python and SQL
- A workload for jobs that will run notebooks that use Python, Spark, Scala, and SQL •

A workload that data scientists will use to perform ad hoc analysis in Scala and R

The enterprise architecture team at your company identifies the following standards for Databricks environments:

- The data engineers must share a cluster.
- The job cluster will be managed by using a request process whereby data scientists and data engineers provide packaged notebooks for deployment to the cluster.
- All the data scientists must be assigned their own cluster that terminates automatically after 120 minutes of inactivity. Currently, there are three data scientists.

You need to create the Databrick clusters for the workloads.

Solution: You create a Standard cluster for each data scientist, a High Concurrency cluster for the data engineers, and a Standard cluster for the jobs.

Does this meet the goal?

A. Yes

B. No

Correct Answer: B Section: [none] Explanation

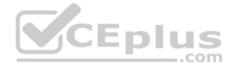

### **Explanation/Reference:**

Explanation:

We would need a High Concurrency cluster for the jobs.

Note:

Standard clusters are recommended for a single user. Standard can run workloads developed in any language: Python, R, Scala, and SQL.

A high concurrency cluster is a managed cloud resource. The key benefits of high concurrency clusters are that they provide Apache Spark-native fine-grained sharing for maximum resource utilization and minimum query latencies.

#### References:

https://docs.azuredatabricks.net/clusters/configure.html

#### **QUESTION 18**

Note: This question is part of a series of questions that present the same scenario. Each question in the series contains a unique solution that might meet the stated goals. Some question sets might have more than one correct solution, while others might not have a correct solution.

After you answer a question in this scenario, you will NOT be able to return to it. As a result, these questions will not appear in the review screen.

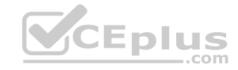

You plan to create an Azure Databricks workspace that has a tiered structure. The workspace will contain the following three workloads:

- A workload for data engineers who will use Python and SQL
- A workload for jobs that will run notebooks that use Python, Spark, Scala, and SQL

A workload that data scientists will use to perform ad hoc analysis in Scala and R

The enterprise architecture team at your company identifies the following standards for Databricks environments:

- The data engineers must share a cluster.
- The job cluster will be managed by using a request process whereby data scientists and data engineers provide packaged notebooks for deployment to the cluster.
- All the data scientists must be assigned their own cluster that terminates automatically after 120 minutes of inactivity. Currently, there are three data scientists.

You need to create the Databrick clusters for the workloads.

Solution: You create a Standard cluster for each data scientist, a High Concurrency cluster for the data engineers, and a High Concurrency cluster for the jobs.

Does this meet the goal?

A. Yes

B. No

Correct Answer: A Section: [none] Explanation

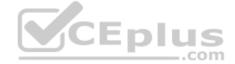

### **Explanation/Reference:**

**Explanation:** 

We need a High Concurrency cluster for the data engineers and the jobs.

Note:

Standard clusters are recommended for a single user. Standard can run workloads developed in any language: Python, R, Scala, and SQL.

A high concurrency cluster is a managed cloud resource. The key benefits of high concurrency clusters are that they provide Apache Spark-native fine-grained sharing for maximum resource utilization and minimum query latencies.

#### References:

https://docs.azuredatabricks.net/clusters/configure.html

### **QUESTION 19**

**SIMULATION** 

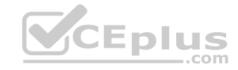

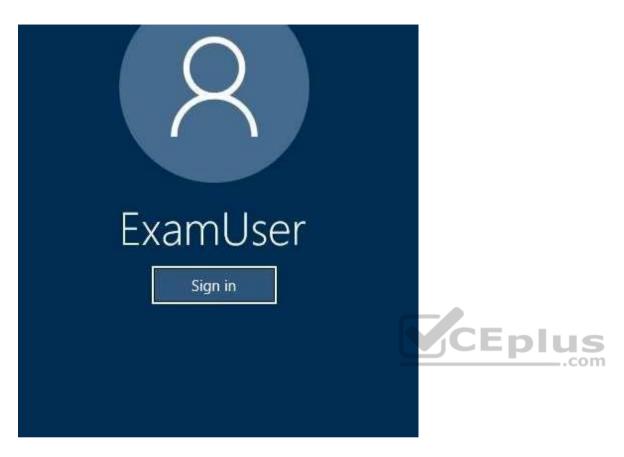

Use the following login credentials as needed:

Azure Username: xxxxx Azure Password: xxxxx

The following information is for technical support purposes only:

Lab Instance: 10277521

You plan to generate large amounts of real-time data that will be copied to Azure Blob storage.

You plan to create reports that will read the data from an Azure Cosmos DB database.

You need to create an Azure Stream Analytics job that will input the data from a blob storage named storage10277521 to the Cosmos DB database.

To complete this task, sign in to the Azure portal.

https://vceplus.com/

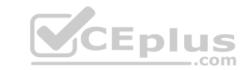

**Correct Answer:** See the explanation below.

Section: [none] Explanation

# **Explanation/Reference:**

Explanation:

Step 1: Create a Stream Analytics job

1. Sign in to the Azure portal.

- 2. Select Create a resource in the upper left-hand corner of the Azure portal.
- 3. Select Analytics > Stream Analytics job from the results list.
- 4. Fill out the Stream Analytics job page.

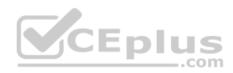

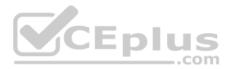

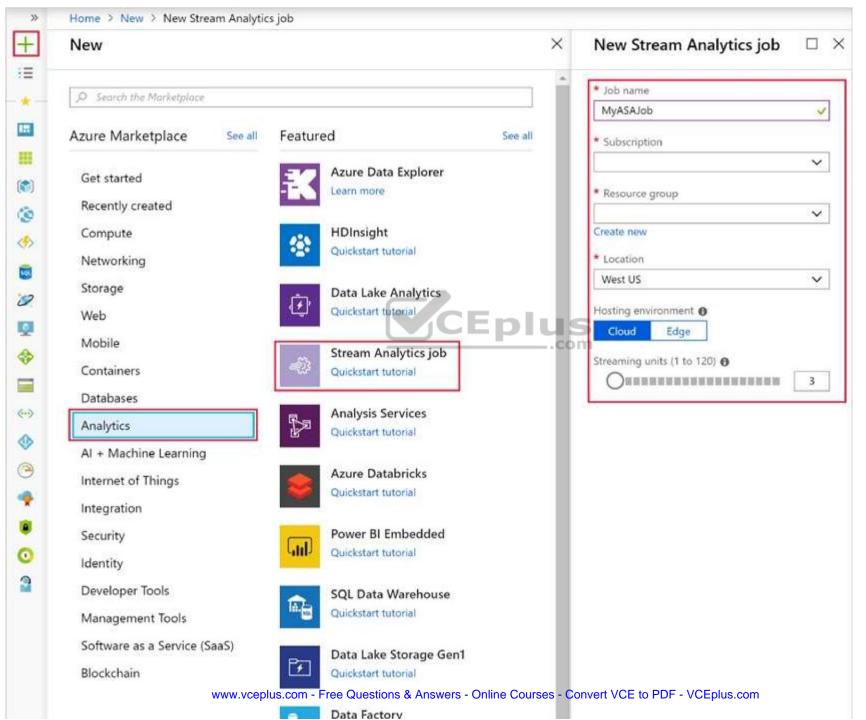

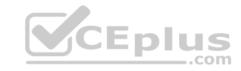

- 5. Check the Pin to dashboard box to place your job on your dashboard and then select Create.
- 6. You should see a Deployment in progress... notification displayed in the top right of your browser window.

Step 2: Configure job input

- 1. Navigate to your Stream Analytics job.
- 2. Select Inputs > Add Stream input > Azure Blob storage

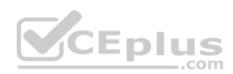

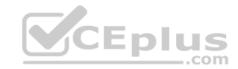

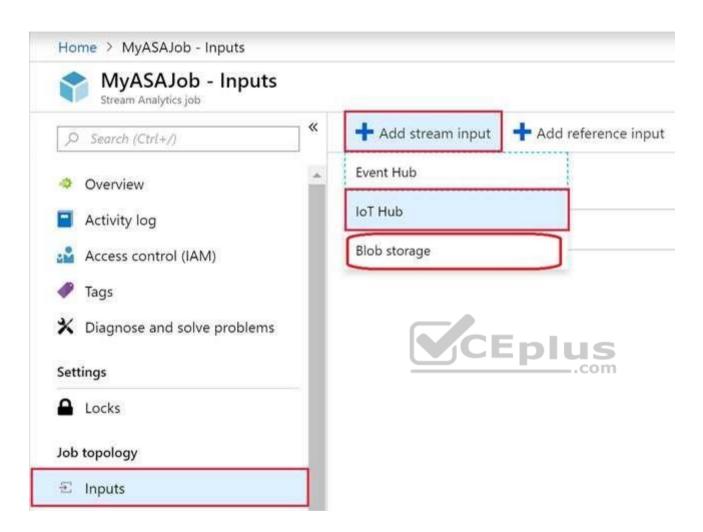

3. In the Azure Blob storage setting choose: storage10277521. Leave other options to default values and select Save to save the settings.

#### Reference:

https://docs.microsoft.com/en-us/azure/stream-analytics/stream-analytics-quick-create-portal

#### Testlet 2

# **Background**

Proseware, Inc, develops and manages a product named Poll Taker. The product is used for delivering public opinion polling and analysis.

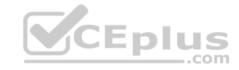

Polling data comes from a variety of sources, including online surveys, house-to-house interviews, and booths at public events.

### Polling data

Polling data is stored in one of the two locations:

An on-premises Microsoft SQL Server 2019 database named PollingData
 Azure Data Lake Gen 2

Data in Data Lake is queried by using PolyBase

#### Poll metadata

Each poll has associated metadata with information about the poll including the date and number of respondents. The data is stored as JSON.

### **Phone-based polling**

### Security

- Phone-based poll data must only be uploaded by authorized users from authorized devices
- Contractors must not have access to any polling data other than their own
- Access to polling data must set on a per-active directory user basis

# Data migration and loading

- All data migration processes must use Azure Data Factory
- All data migrations must run automatically during non-business hours
- Data migrations must be reliable and retry when needed

#### **Performance**

After six months, raw polling data should be moved to a storage account. The storage must be available in the event of a regional disaster. The solution must minimize costs.

# **Deployments**

• All deployments must be performed by using Azure DevOps. Deployments must use templates used in multiple environments • No credentials or secrets should be used during deployments

### Reliability

All services and processes must be resilient to a regional Azure outage.

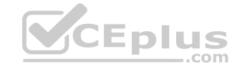

### Monitoring

All Azure services must be monitored by using Azure Monitor. On-premises SQL Server performance must be monitored.

#### **QUESTION 1**

You need to ensure that phone-based poling data can be analyzed in the PollingData database.

How should you configure Azure Data Factory?

- A. Use a tumbling schedule trigger
- B. Use an event-based trigger
- C. Use a schedule trigger
- D. Use manual execution

Correct Answer: C Section: [none] Explanation

### **Explanation/Reference:**

Explanation:

When creating a schedule trigger, you specify a schedule (start date, recurrence, end date etc.) for the trigger, and associate with a Data Factory pipeline.

\_.com

#### Scenario:

All data migration processes must use Azure Data Factory
All data migrations must run automatically during non-business hours

#### References:

https://docs.microsoft.com/en-us/azure/data-factory/how-to-create-schedule-trigger

#### Testlet 3

### **Case Study**

This is a case study. Case studies are not timed separately. You can use as much exam time as you would like to complete each case. However, there may be additional case studies and sections on this exam. You must manage your time to ensure that you are able to complete all questions included on this exam in the time provided.

To answer the questions included in a case study, you will need to reference information that is provided in the case study. Case studies might contain exhibits and other resources that provide more information about the scenario that is described in the case study. Each question is independent of the other question on this case study.

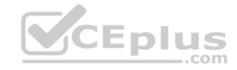

At the end of this case study, a review screen will appear. This screen allows you to review your answers and to make changes before you move to the next section of the exam. After you begin a new section, you cannot return to this section.

### To start the case study

To display the first question on this case study, click the **Next** button. Use the buttons in the left pane to explore the content of the case study before you answer the questions. Clicking these buttons displays information such as business requirements, existing environment, and problem statements. If the case study has an **All Information tab**, note that the information displayed is identical to the information displayed on the subsequent tabs. When you are ready to answer a question, click the **Question** button to return to the question.

#### Overview

#### **General Overview**

Litware, Inc, is an international car racing and manufacturing company that has 1,000 employees. Most employees are located in Europe. The company supports racing teams that complete in a worldwide racing series.

### **Physical Locations**

Litware has two main locations: a main office in London, England, and a manufacturing plant in Berlin, Germany.

During each race weekend, 100 engineers set up a remote portable office by using a VPN to connect the datacentre in the London office. The portable office is set up and torn down in approximately 20 different countries each year.

### **Existing environment**

#### **Race Central**

During race weekends, Litware uses a primary application named Race Central. Each car has several sensors that send real-time telemetry data to the London datacentre. The data is used for real-time tracking of the cars.

Race Central also sends batch updates to an application named Mechanical Workflow by using Microsoft SQL Server Integration Services (SSIS).

The telemetry data is sent to a MongoDB database. A custom application then moves the data to databases in SQL Server 2017. The telemetry data in MongoDB has more than 500 attributes. The application changes the attribute names when the data is moved to SQL Server 2017.

The database structure contains both OLAP and OLTP databases.

#### **Mechanical Workflow**

Mechanical Workflow is used to track changes and improvements made to the cars during their lifetime.

Currently, Mechanical Workflow runs on SQL Server 2017 as an OLAP system.

Mechanical Workflow has a named Table1 that is 1 TB. Large aggregations are performed on a single column of Table 1.

https://vceplus.com/

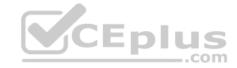

### Requirements

# **Planned Changes**

Litware is the process of rearchitecting its data estate to be hosted in Azure. The company plans to decommission the London datacentre and move all its applications to an Azure datacentre.

### **Technical Requirements**

Litware identifies the following technical requirements:

- Data collection for Race Central must be moved to Azure Cosmos DB and Azure SQL Database. The data must be written to the Azure datacentre closest to each race and must converge in the least amount of time.
- The guery performance of Race Central must be stable, and the administrative time it takes to perform optimizations must be minimized.
- The datacentre for Mechanical Workflow must be moved to Azure SQL data Warehouse.
- Transparent data encryption (IDE) must be enabled on all data stores, whenever possible.
- An Azure Data Factory pipeline must be used to move data from Cosmos DB to SQL Database for Race Central. If the data load takes longer than 20 minutes, configuration changes must be made to Data Factory.
- The telemetry data must migrate toward a solution that is native to Azure.
- The telemetry data must be monitored for performance issues. You must adjust the Cosmos DB Request Units per second (RU/s) to maintain a performance SLA while minimizing the cost of the Ru/s.

### **Data Masking Requirements**

During rare weekends, visitors will be able to enter the remote portable offices. Litware is concerned that some proprietary information might be exposed. The company identifies the following data masking requirements for the Race Central data that will be stored in SQL Database:

- Only show the last four digits of the values in a column named SuspensionSprings.
- Only Show a zero value for the values in a column named ShockOilWeight.

### **QUESTION 1**

What should you include in the Data Factory pipeline for Race Central?

- A. a copy activity that uses a stored procedure as a source
- B. a copy activity that contains schema mappings
- C. a delete activity that has logging enabled
- D. a filter activity that has a condition

Correct Answer: B

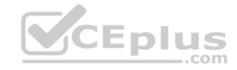

Section: [none] Explanation

### **Explanation/Reference:**

Explanation:

Scenario:

An Azure Data Factory pipeline must be used to move data from Cosmos DB to SQL Database for Race Central. If the data load takes longer than 20 minutes, configuration changes must be made to Data Factory.

The telemetry data is sent to a MongoDB database. A custom application then moves the data to databases in SQL Server 2017. The telemetry data in MongoDB has more than 500 attributes. The application changes the attribute names when the data is moved to SQL Server 2017.

You can copy data to or from Azure Cosmos DB (SQL API) by using Azure Data Factory pipeline.

Column mapping applies when copying data from source to sink. By default, copy activity map source data to sink by column names. You can specify explicit mapping to customize the column mapping based on your need. More specifically, copy activity:

Read the data from source and determine the source schema

- 1. Use default column mapping to map columns by name, or apply explicit column mapping if specified.
- 2. Write the data to sink
- 3. Write the data to sink

#### References:

https://docs.microsoft.com/en-us/azure/data-factory/copy-activity-schema-and-type-mapping

#### **Question Set 1**

#### **QUESTION 1**

Note: This question is part of series of questions that present the same scenario. Each question in the series contains a unique solution. Determine whether the solution meets the stated goals.

You develop data engineering solutions for a company.

A project requires the deployment of resources to Microsoft Azure for batch data processing on Azure HDInsight. Batch processing will run daily and must:

- Scale to minimize costs
- Be monitored for cluster performance

You need to recommend a tool that will monitor clusters and provide information to suggest how to scale.

Solution: Download Azure HDInsight cluster logs by using Azure PowerShell.

Does the solution meet the goal?

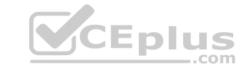

A. Yes B.

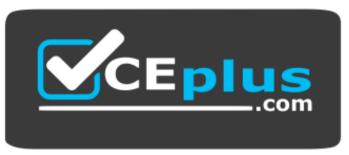

https://vceplus.com/

Correct Answer: B Section: [none] Explanation

### **Explanation/Reference:**

Explanation:

Instead monitor clusters by using Azure Log Analytics and HDInsight cluster management solutions.

References: <a href="https://docs.microsoft.com/en-us/azure/hdinsight/hdinsight-hadoop-oms-log-analytics-tutorial">https://docs.microsoft.com/en-us/azure/hdinsight/hdinsight-hadoop-oms-log-analytics-tutorial</a>

#### **QUESTION 2**

You manage a solution that uses Azure HDInsight clusters.

You need to implement a solution to monitor cluster performance and status.

Which technology should you use?

- A. Azure HDInsight .NET SDK
- B. Azure HDInsight REST API
- C. Ambari REST API
- D. Azure Log Analytics
- E. Ambari Web UI

**Correct Answer: E** 

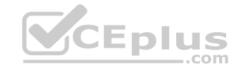

Section: [none] Explanation

### **Explanation/Reference:**

Explanation:

Ambari is the recommended tool for monitoring utilization across the whole cluster. The Ambari dashboard shows easily glanceable widgets that display metrics such as CPU, network, YARN memory, and HDFS disk usage. The specific metrics shown depend on cluster type. The "Hosts" tab shows metrics for individual nodes so you can ensure the load on your cluster is evenly distributed.

The Apache Ambari project is aimed at making Hadoop management simpler by developing software for provisioning, managing, and monitoring Apache Hadoop clusters. Ambari provides an intuitive, easy-to-use Hadoop management web UI backed by its RESTful APIs.

#### References:

https://azure.microsoft.com/en-us/blog/monitoring-on-hdinsight-part-1-an-overview/

https://ambari.apache.org/

#### **QUESTION 3**

You configure monitoring for a Microsoft Azure SQL Data Warehouse implementation. The implementation uses PolyBase to load data from comma-separated value (CSV) files stored in Azure Data Lake Gen 2 using an external table.

Files with an invalid schema cause errors to occur.

You need to monitor for an invalid schema error.

For which error should you monitor?

- A. EXTERNAL TABLE access failed due to internal error: 'Java exception raised on call to HdfsBridge\_Connect: Error [com.microsoft.polybase.client.KerberosSecureLogin] occurred while accessing external file.'
- B. EXTERNAL TABLE access failed due to internal error: 'Java exception raised on call to HdfsBridge\_Connect: Error [No FileSystem for scheme: wasbs] occurred while accessing external file.'
- C. Cannot execute the query "Remote Query" against OLE DB provider "SQLNCLI11": for linked server "(null)", Query aborted— the maximum reject threshold (o rows) was reached while reading from an external source: 1 rows rejected out of total 1 rows processed.
- D. EXTERNAL TABLE access failed due to internal error: 'Java exception raised on call to HdfsBridge\_Connect: Error [Unable to instantiate LoginClass] occurred while accessing external file.'

Correct Answer: C Section: [none] Explanation

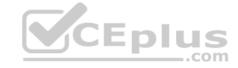

### **Explanation/Reference:**

Explanation:

Customer Scenario:

SQL Server 2016 or SQL DW connected to Azure blob storage. The CREATE EXTERNAL TABLE DDL points to a directory (and not a specific file) and the directory contains files with different schemas.

#### SSMS Error:

Select guery on the external table gives the following error:

Msg 7320, Level 16, State 110, Line 14

Cannot execute the query "Remote Query" against OLE DB provider "SQLNCLI11" for linked server "(null)". Query aborted-- the maximum reject threshold (0 rows) was reached while reading from an external source: 1 rows rejected out of total 1 rows processed.

#### Possible Reason:

The reason this error happens is because each file has different schema. The PolyBase external table DDL when pointed to a directory recursively reads all the files in that directory. When a column or data type mismatch happens, this error could be seen in SSMS. Possible Solution:

If the data for each table consists of one file, then use the filename in the LOCATION section prepended by the directory of the external files. If there are multiple files per table, put each set of files into different directories in Azure Blob Storage and then you can point LOCATION to the directory instead of a particular file. The latter suggestion is the best practices recommended by SQLCAT even if you have one file per table.

#### **Incorrect Answers:**

A: Possible Reason: Kerberos is not enabled in Hadoop Cluster.

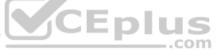

References: <a href="https://techcommunity.microsoft.com/t5/DataCAT/PolyBase-Setup-Errors-and-Possible-Solutions/ba-p/305297">https://techcommunity.microsoft.com/t5/DataCAT/PolyBase-Setup-Errors-and-Possible-Solutions/ba-p/305297</a>

#### **QUESTION 4**

Note: This question is part of a series of questions that present the same scenario. Each question in the series contains a unique solution that might meet the stated goals. Some questions sets might have more than one correct solution, while others might not have a correct solution.

After you answer a question in this section, you will NOT be able to return to it. As a result, these questions will not appear in the review screen.

A company uses Azure Data Lake Gen 1 Storage to store big data related to consumer behavior.

You need to implement logging.

Solution: Use information stored in Azure Active Directory reports.

Does the solution meet the goal?

A. Yes

B. No

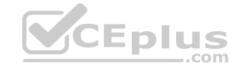

Correct Answer: B Section: [none] Explanation

### **Explanation/Reference:**

Explanation:

Instead configure Azure Data Lake Storage diagnostics to store logs and metrics in a storage account.

 $References: \underline{https://docs.microsoft.com/en-us/azure/data-lake-store/data-lake-store/data-store/data-store/data-store/data-store/data-store/data-store/data-store/data-store/data-store/data-store/data-store/data-store/data-store/data-sto$ 

#### **QUESTION 5**

Note: This question is part of a series of questions that present the same scenario. Each question in the series contains a unique solution that might meet the stated goals. Some questions sets might have more than one correct solution, while others might not have a correct solution.

After you answer a question in this section, you will NOT be able to return to it. As a result, these questions will not appear in the review screen.

A company uses Azure Data Lake Gen 1 Storage to store big data related to consumer behavior.

You need to implement logging.

Solution: Configure Azure Data Lake Storage diagnostics to store logs and metrics in a storage account.

Does the solution meet the goal?

A. Yes

B. No

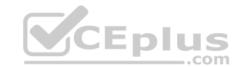

Correct Answer: A Section: [none] Explanation

### **Explanation/Reference:**

Explanation:

From the Azure Storage account that contains log data, open the Azure Storage account blade associated with Data Lake Storage Gen1 for logging, and then click Blobs. The Blob service blade lists two containers.

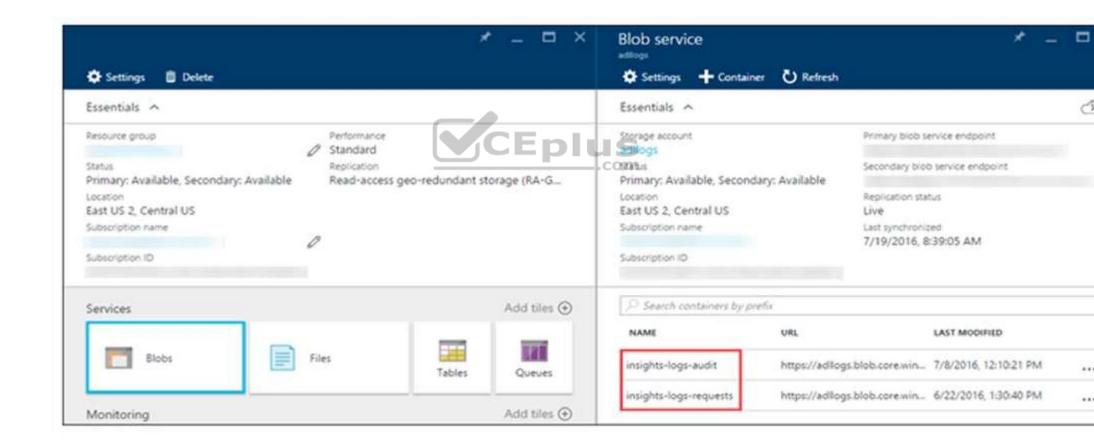

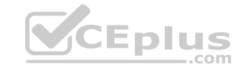

References: <a href="https://docs.microsoft.com/en-us/azure/data-lake-store/data-lake-store/data-store/data-store/data-store/data-store/data-store/data-store/data-store/data-store/data-store/data-store/data-store/data-store/data-store/data-store/data-store/data-store/data-store/data-store/data-store/data-store/data-store/data-store/data-store/data-

#### **QUESTION 6**

Your company uses several Azure HDInsight clusters.

The data engineering team reports several errors with some applications using these clusters.

You need to recommend a solution to review the health of the clusters.

What should you include in your recommendation?

- A. Azure Automation
- B. Log Analytics
- C. Application Insights

Correct Answer: B Section: [none] Explanation

### **Explanation/Reference:**

Explanation:

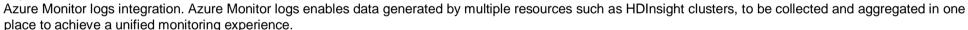

CEplus

As a prerequisite, you will need a Log Analytics Workspace to store the collected data. If you have not already created one, you can follow the instructions for creating a Log Analytics Workspace.

You can then easily configure an HDInsight cluster to send many workload-specific metrics to Log Analytics.

#### References:

 $\underline{https://azure.microsoft.com/sv-se/blog/monitoring-on-azure-hdinsight-part-2-cluster-health-and-availability/}$ 

#### **QUESTION 7**

Contoso, Ltd. plans to configure existing applications to use Azure SQL Database.

When security-related operations occur, the security team must be informed.

You need to configure Azure Monitor while minimizing administrative effort.

Which three actions should you perform? Each correct answer presents part of the solution.

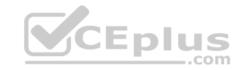

**NOTE:** Each correct selection is worth one point.

- A. Create a new action group to email alerts@contoso.com.
- B. Use alerts@contoso.com as an alert email address.
- C. Use all security operations as a condition.
- D. Use all Azure SQL Database servers as a resource.
- E. Query audit log entries as a condition.

Correct Answer: ACD Section: [none] Explanation

### **Explanation/Reference:**

References: https://docs.microsoft.com/en-us/azure/azure-monitor/platform/alerts-action-

<u>rules</u>

#### **QUESTION 8**

Note: This question is part of a series of questions that present the same scenario. Each question in the series contains a unique solution that might meet the stated goals. Some question sets might have more than one correct solution, while others might not have a correct solution.

After you answer a question in this scenario, you will NOT be able to return to it. As a result, these questions will not appear in the review screen.

You have a container named Sales in an Azure Cosmos DB database. Sales has 120 GB of data. Each entry in Sales has the following structure.

```
OrderId: number,
OrderDetailId: number,
ProductName: string,
other information that might vary...
}
```

The partition key is set to the OrderId attribute.

Users report that when they perform queries that retrieve data by ProductName, the queries take longer than expected to complete.

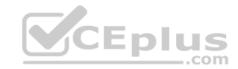

You need to reduce the amount of time it takes to execute the problematic queries.

Solution: You create a lookup collection that uses ProductName as a partition key.

Does this meet the goal?

A. Yes

B. No

Correct Answer: B Section: [none] Explanation

### **Explanation/Reference:**

Explanation:

One option is to have a lookup collection "ProductName" for the mapping of "ProductName" to "Orderld".

References: <a href="https://azure.microsoft.com/sv-se/blog/azure-cosmos-db-partitioning-design-patterns-part-1/">https://azure.microsoft.com/sv-se/blog/azure-cosmos-db-partitioning-design-patterns-part-1/</a>

#### **QUESTION 9**

Note: This question is part of a series of questions that present the same scenario. Each question in the series contains a unique solution that might meet the stated goals. Some question sets might have more than one correct solution, while others might not have a correct solution.

CEplus

After you answer a question in this scenario, you will NOT be able to return to it. As a result, these questions will not appear in the review screen.

You have a container named Sales in an Azure Cosmos DB database. Sales has 120 GB of data. Each entry in Sales has the following structure.

```
{
   OrderId: number,
   OrderDetailId: number,
   ProductName: string,
   other information that might vary...
}
```

The partition key is set to the OrderId attribute.

Users report that when they perform queries that retrieve data by ProductName, the queries take longer than expected to complete.

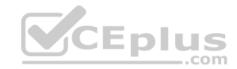

You need to reduce the amount of time it takes to execute the problematic queries.

Solution: You create a lookup collection that uses ProductName as a partition key and OrderId as a value.

Does this meet the goal?

A. Yes

B. No

Correct Answer: A Section: [none] Explanation

### **Explanation/Reference:**

Explanation:

One option is to have a lookup collection "ProductName" for the mapping of "ProductName" to "Orderld".

References: <a href="https://azure.microsoft.com/sv-se/blog/azure-cosmos-db-partitioning-design-patterns-part-1/">https://azure.microsoft.com/sv-se/blog/azure-cosmos-db-partitioning-design-patterns-part-1/</a>

#### **QUESTION 10**

Note: This question is part of a series of questions that present the same scenario. Each question in the series contains a unique solution that might meet the stated goals. Some question sets might have more than one correct solution, while others might not have a correct solution.

**V**CEplus

After you answer a question in this scenario, you will NOT be able to return to it. As a result, these questions will not appear in the review screen.

You have a container named Sales in an Azure Cosmos DB database. Sales has 120 GB of data. Each entry in Sales has the following structure.

```
{
   OrderId: number,
   OrderDetailId: number,
   ProductName: string,
   other information that might vary...
}
```

The partition key is set to the OrderId attribute.

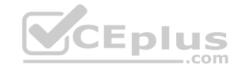

Users report that when they perform queries that retrieve data by ProductName, the queries take longer than expected to complete.

You need to reduce the amount of time it takes to execute the problematic queries.

Solution: You change the partition key to include ProductName.

Does this meet the goal?

A. Yes

B. No

Correct Answer: B Section: [none] Explanation

### **Explanation/Reference:**

**Explanation:** 

One option is to have a lookup collection "ProductName" for the mapping of "ProductName" to "Orderld".

References: <a href="https://azure.microsoft.com/sv-se/blog/azure-cosmos-db-partitioning-design-patterns-part-1/">https://azure.microsoft.com/sv-se/blog/azure-cosmos-db-partitioning-design-patterns-part-1/</a>

#### **QUESTION 11 HOTSPOT**

You have a new Azure Data Factory environment.

You need to periodically analyze pipeline executions from the last 60 days to identify trends in execution durations. The solution must use Azure Log Analytics to query the data and create charts.

..com

Which diagnostic settings should you configure in Data Factory? To answer, select the appropriate options in the answer area.

**NOTE:** Each correct selection is worth one point.

Hot Area:

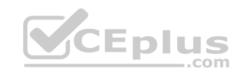

# Answer Area

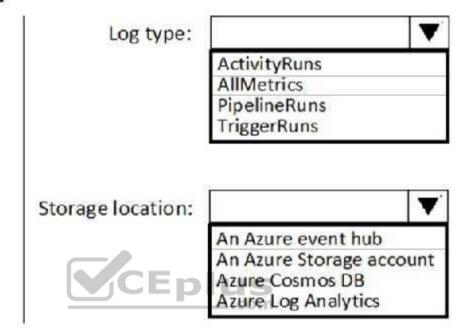

**Correct Answer:** 

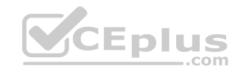

# Answer Area

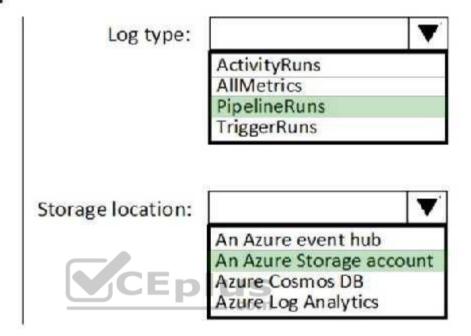

Section: [none] Explanation

# Explanation/Reference:

Log type: PipelineRuns

A pipeline run in Azure Data Factory defines an instance of a pipeline execution.

Storage location: An Azure Storage account

Data Factory stores pipeline-run data for only 45 days. Use Monitor if you want to keep that data for a longer time. With Monitor, you can route diagnostic logs for analysis. You can also keep them in a storage account so that you have factory information for your chosen duration.

Save your diagnostic logs to a storage account for auditing or manual inspection. You can use the diagnostic settings to specify the retention time in days.

References: <a href="https://docs.microsoft.com/en-us/azure/data-factory/concepts-pipeline-execution-triggers">https://docs.microsoft.com/en-us/azure/data-factory/concepts-pipeline-execution-triggers</a> <a href="https://docs.microsoft.com/en-us/azure/data-factory/monitor-using-azure-monitor">https://docs.microsoft.com/en-us/azure/data-factory/monitor-using-azure-monitor</a>

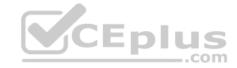

#### **QUESTION 12**

You have an Azure SQL database that has masked columns.

You need to identify when a user attempts to infer data from the masked columns.

What should you use?

- A. Azure Advanced Threat Protection (ATP)
- B. custom masking rules
- C. Transparent Data Encryption (TDE)
- D. auditing

Correct Answer: D Section: [none] Explanation

#### **Explanation/Reference:**

Explanation:

Dynamic Data Masking is designed to simplify application development by limiting data exposure in a set of pre-defined queries used by the application. While Dynamic Data Masking can also be useful to prevent accidental exposure of sensitive data when accessing a production database directly, it is important to note that unprivileged users with ad-hoc query permissions can apply techniques to gain access to the actual data. If there is a need to grant such ad-hoc access, Auditing should be used to monitor all database activity and mitigate this scenario.

References: <a href="https://docs.microsoft.com/en-us/sql/relational-databases/security/dynamic-data-masking">https://docs.microsoft.com/en-us/sql/relational-databases/security/dynamic-data-masking</a>

#### **QUESTION 13**

Note: This question is part of a series of questions that present the same scenario. Each question in the series contains a unique solution that might meet the stated goals. Some questions sets might have more than one correct solution, while others might not have a correct solution.

After you answer a question in this section, you will NOT be able to return to it. As a result, these questions will not appear in the review screen.

A company uses Azure Data Lake Gen 1 Storage to store big data related to consumer behavior.

You need to implement logging.

Solution: Create an Azure Automation runbook to copy events.

Does the solution meet the goal?

A. Yes

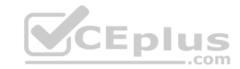

B. No

Correct Answer: B Section: [none] Explanation

### **Explanation/Reference:**

Explanation:

Instead configure Azure Data Lake Storage diagnostics to store logs and metrics in a storage account.

References: <a href="https://docs.microsoft.com/en-us/azure/data-lake-store/data-lake-store/data-store/data-store/data-store/data-store/data-store/data-store/data-store/data-store/data-store/data-store/data-store/data-store/data-store/data-store/data-store/data-store/data-store/data-store/data-store/data-store/data-s

**QUESTION 14** SIMULATION

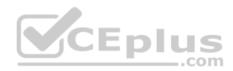

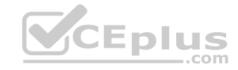

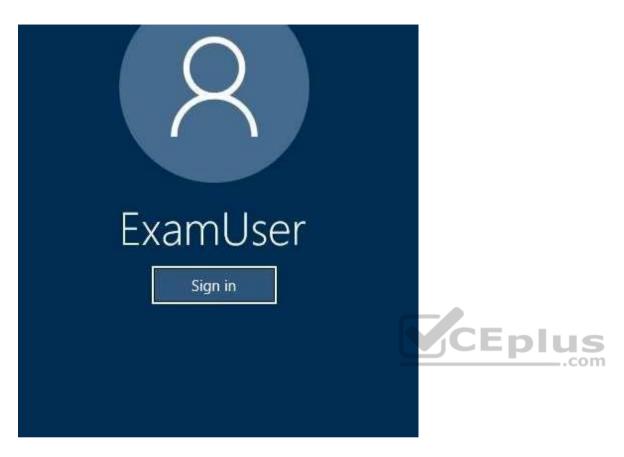

Use the following login credentials as needed:

Azure Username: xxxxx Azure Password: xxxxx

The following information is for technical support purposes only:

Lab Instance: 10277521

You need to generate an email notification to admin@contoso.com if the available storage in an Azure Cosmos DB database named cosmos10277521 is less than 100,000,000 bytes.

To complete this task, sign in to the Azure portal.

Correct Answer: See the explanation below.

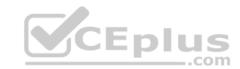

Section: [none] Explanation

# **Explanation/Reference:**

Explanation:

- 1. In the Azure portal, click All services, click Azure Cosmos DB, and then click the cosmos10277521 Azure Cosmos DB account.
- 2. In the resource menu, click Alert Rules to open the Alert rules page.

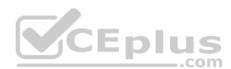

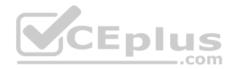

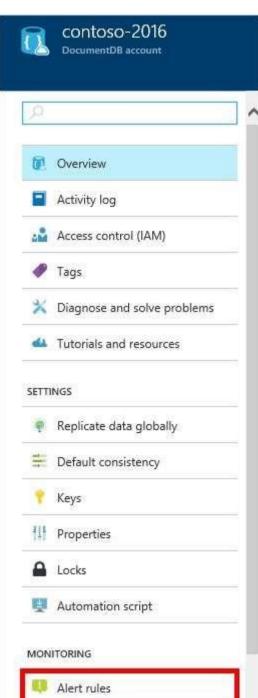

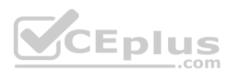

https://vceplus.com/

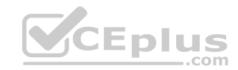

3. In the Alert rules page, click Add alert.

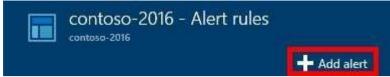

4. In the Add an alert rule page, specify:

Metric: Available storage Condition: Less than

Threshold: 100,000,000 bytes

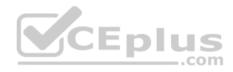

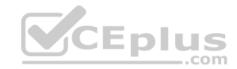

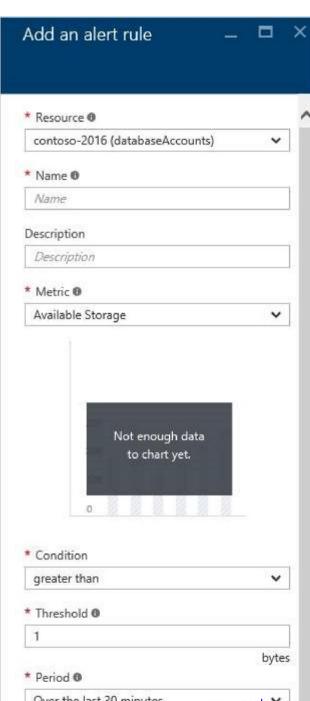

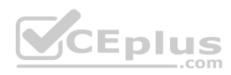

https://vceplus.com/

Over the last 30 minutes www.vceplus.com - Free Questions & Answers - Online Courses - Convert VCE to PDF - VCEplus.com

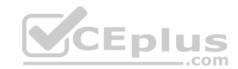

## Reference:

https://docs.microsoft.com/en-us/azure/cosmos-db/monitor-accounts

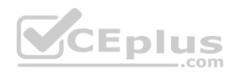

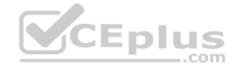

#### Testlet 2

#### Overview

### **Current environment**

Contoso relies on an extensive partner network for marketing, sales, and distribution. Contoso uses external companies that manufacture everything from the actual pharmaceutical to the packaging.

The majority of the company's data reside in Microsoft SQL Server database. Application databases fall into one of the following tiers:

| Applications                    | Tier  | Replication                                  | Notes                                  |
|---------------------------------|-------|----------------------------------------------|----------------------------------------|
| Internal Contoso                | 1     | Yes                                          |                                        |
| Internal Contoso                | 2     | SQL Data Sync                                | Data Sync between databases            |
| Internal Partner                | 3     | Yes                                          | Replicate to Partner                   |
| External Contoso                | 4,5,6 | Yes                                          | » S                                    |
| External Partner                | 7,8   | No                                           | Partner managed                        |
| Internal Distribution and Sales | 9     | Yes, once ingested at branches               | Data ingested from Contoso<br>branches |
| External Distribution and Sales | 10    | Yes, once ingested at<br>Contoso main office | Data is ingested from multiple sources |

The company has a reporting infrastructure that ingests data from local databases and partner services. Partners services consists of distributors, wholesales, and retailers across the world. The company performs daily, weekly, and monthly reporting.

# Requirements

Tier 3 and Tier 6 through Tier 8 application must use database density on the same server and Elastic pools in a cost-effective manner.

Applications must still have access to data from both internal and external applications keeping the data encrypted and secure at rest and in transit.

A disaster recovery strategy must be implemented for Tier 3 and Tier 6 through 8 allowing for failover in the case of server going offline.

Selected internal applications must have the data hosted in single Microsoft Azure SQL Databases.

- Tier 1 internal applications on the premium P2 tier
- Tier 2 internal applications on the standard S4 tier

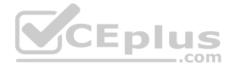

The solution must support migrating databases that support external and internal application to Azure SQL Database. The migrated databases will be supported by Azure Data Factory pipelines for the continued movement, migration and updating of data both in the cloud and from local core business systems and repositories.

Tier 7 and Tier 8 partner access must be restricted to the database only.

In addition to default Azure backup behavior, Tier 4 and 5 databases must be on a backup strategy that performs a transaction log backup eve hour, a differential backup of databases every day and a full back up every week.

Back up strategies must be put in place for all other standalone Azure SQL Databases using Azure SQL-provided backup storage and capabilities.

#### **Databases**

Contoso requires their data estate to be designed and implemented in the Azure Cloud. Moving to the cloud must not inhibit access to or availability of data.

#### Databases:

Tier 1 Database must implement data masking using the following masking logic:

| Data type | Masking requirement                                    |
|-----------|--------------------------------------------------------|
| A         | Mask 4 or less string data type characters             |
| В         | Mask first letter and domain                           |
| С         | Mask everything except characters at the beginning and |
|           | end                                                    |

Tier 2 databases must sync between branches and cloud databases and in the event of conflicts must be set up for conflicts to be won by on-premises databases.

Tier 3 and Tier 6 through Tier 8 applications must use database density on the same server and Elastic pools in a cost-effective manner.

Applications must still have access to data from both internal and external applications keeping the data encrypted and secure at rest and in transit.

A disaster recovery strategy must be implemented for Tier 3 and Tier 6 through 8 allowing for failover in the case of a server going offline.

Selected internal applications must have the data hosted in single Microsoft Azure SQL Databases.

- Tier 1 internal applications on the premium P2 tier
- Tier 2 internal applications on the standard S4 tier

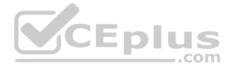

## Reporting

## Security and monitoring

## **Security**

A method of managing multiple databases in the cloud at the same time is must be implemented to streamlining data management and limiting management access to only those requiring access.

## Monitoring

Monitoring must be set up on every database. Contoso and partners must receive performance reports as part of contractual agreements.

Tiers 6 through 8 must have unexpected resource storage usage immediately reported to data engineers.

The Azure SQL Data Warehouse cache must be monitored when the database is being used. A dashboard monitoring key performance indicators (KPIs) indicated by traffic lights must be created and displayed based on the following metrics:

| Metric | Description                          |    |
|--------|--------------------------------------|----|
| A      | Low cache hit %, high cache usage %  |    |
| В      | Low cache hit %, low cache usage %   |    |
| С      | High cache hit %, high cache usage % | co |

Existing Data Protection and Security compliances require that all certificates and keys are internally managed in an on-premises storage.

You identify the following reporting requirements:

- Azure Data Warehouse must be used to gather and query data from multiple internal and external databases
- Azure Data Warehouse must be optimized to use data from a cache
- Reporting data aggregated for external partners must be stored in Azure Storage and be made available during regular business hours in the connecting regions
- Reporting strategies must be improved to real time or near real time reporting cadence to improve competitiveness and the general supply chain
- Tier 9 reporting must be moved to Event Hubs, queried, and persisted in the same Azure region as the company's main office
   Tier 10 reporting data must be stored in Azure Blobs

#### Issues

Team members identify the following issues:

- Both internal and external client application run complex joins, equality searches and group-by clauses. Because some systems are managed externally, the queries will not be changed or optimized by Contoso
- External partner organization data formats, types and schemas are controlled by the partner companies
- Internal and external database development staff resources are primarily SQL developers familiar with the Transact-SQL language.

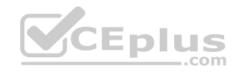

- Size and amount of data has led to applications and reporting solutions not performing are required speeds
- Tier 7 and 8 data access is constrained to single endpoints managed by partners for access
- The company maintains several legacy client applications. Data for these applications remains isolated form other applications. This has led to hundreds of databases being provisioned on a per application basis

### **QUESTION 1**

Note: This question is part of a series of questions that present the same scenario. Each question in the series contains a unique solution that might meet the stated goals. Some questions sets might have more than one correct solution, while others might not have a correct solution.

After you answer a question in this section, you will NOT be able to return to it. As a result, these questions will not appear in the review screen.

You need to implement diagnostic logging for Data Warehouse monitoring.

Which log should you use?

- A. RequestSteps
- B. DmsWorkers
- C. SqlRequests
- D. ExecRequests

Correct Answer: C Section: [none] Explanation

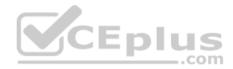

## **Explanation/Reference:**

Explanation:

Scenario:

The Azure SQL Data Warehouse cache must be monitored when the database is being used.

| Metric                             | Description                         |  |
|------------------------------------|-------------------------------------|--|
| A                                  | Low cache hit %, high cache usage % |  |
| В                                  | Low cache hit %, low cache usage 9  |  |
| C High cache hit %, high cache usa |                                     |  |

References: <a href="https://docs.microsoft.com/en-us/sql/relational-databases/system-dynamic-management-views/sys-dm-pdw-sql-requests-transact-sq">https://docs.microsoft.com/en-us/sql/relational-databases/system-dynamic-management-views/sys-dm-pdw-sql-requests-transact-sq</a>

#### **QUESTION 2**

Note: This question is part of a series of questions that present the same scenario. Each question in the series contains a unique solution that might meet the stated goals. Some questions sets might have more than one correct solution, while others might not have a correct solution.

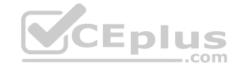

After you answer a question in this section, you will NOT be able to return to it. As a result, these questions will not appear in the review screen.

You need setup monitoring for tiers 6 through 8.

What should you configure?

- A. extended events for average storage percentage that emails data engineers
- B. an alert rule to monitor CPU percentage in databases that emails data engineers
- C. an alert rule to monitor CPU percentage in elastic pools that emails data engineers
- D. an alert rule to monitor storage percentage in databases that emails data engineers
- E. an alert rule to monitor storage percentage in elastic pools that emails data engineers

Correct Answer: E Section: [none] Explanation

### **Explanation/Reference:**

Explanation:

Scenario:

Tiers 6 through 8 must have unexpected resource storage usage immediately reported to data engineers.

Tier 3 and Tier 6 through Tier 8 applications must use database density on the same server and Elastic pools in a cost-effective manner.

### **Question Set 1**

### **QUESTION 1**

A company has a real-time data analysis solution that is hosted on Microsoft Azure. The solution uses Azure Event Hub to ingest data and an Azure Stream Analytics cloud job to analyze the data. The cloud job is configured to use 120 Streaming Units (SU).

You need to optimize performance for the Azure Stream Analytics job.

Which two actions should you perform? Each correct answer presents part of the solution.

**NOTE:** Each correct selection is worth one point.

- A. Implement event ordering
- B. Scale the SU count for the job up
- C. Implement Azure Stream Analytics user-defined functions (UDF)
- D. Scale the SU count for the job down
- E. Implement guery parallelization by partitioning the data output

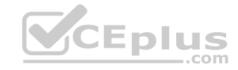

F. Implement query parallelization by partitioning the data input

Correct Answer: BF Section: [none] Explanation

## **Explanation/Reference:**

Explanation:

Scale out the query by allowing the system to process each input partition separately.

F: A Stream Analytics job definition includes inputs, a query, and output. Inputs are where the job reads the data stream from.

References: <a href="https://docs.microsoft.com/en-us/azure/stream-analytics/stream-analytics-parallelization">https://docs.microsoft.com/en-us/azure/stream-analytics/stream-analytics-parallelization</a>

#### **QUESTION 2**

You manage a process that performs analysis of daily web traffic logs on an HDInsight cluster. Each of the 250 web servers generates approximately 10 megabytes (MB) of log data each day. All log data is stored in a single folder in Microsoft Azure Data Lake Storage Gen 2.

You need to improve the performance of the process.

Which two changes should you make? Each correct answer presents a complete solution.

**NOTE:** Each correct selection is worth one point.

- A. Combine the daily log files for all servers into one file
- B. Increase the value of the mapreduce.map.memory parameter
- C. Move the log files into folders so that each day's logs are in their own folder
- D. Increase the number of worker nodes
- E. Increase the value of the hive.tez.container.size parameter

Correct Answer: AC Section: [none] Explanation

# **Explanation/Reference:**

Explanation:

A: Typically, analytics engines such as HDInsight and Azure Data Lake Analytics have a per-file overhead. If you store your data as many small files, this can negatively affect performance. In general, organize your data into larger sized files for better performance (256MB to 100GB in size). Some engines and applications might have trouble efficiently processing files that are greater than 100GB in size.

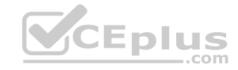

C: For Hive workloads, partition pruning of time-series data can help some queries read only a subset of the data which improves performance.

Those pipelines that ingest time-series data, often place their files with a very structured naming for files and folders. Below is a very common example we see for data that is structured by date:

\DataSet\YYYY\MM\DD\datafile\_YYYY\_MM\_DD.tsv Notice that the datetime information appears both as folders and in the filename.

### References:

https://docs.microsoft.com/en-us/azure/storage/blobs/data-lake-storage-performance-tuning-guidance

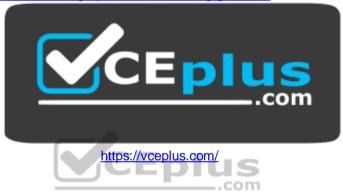